**User's Manual Sinomeasure** 

电磁式冷热量表

使用说明书

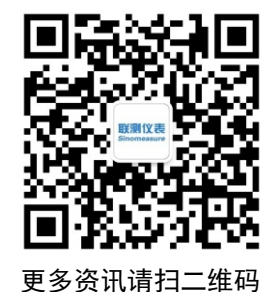

# **Sinomeasure**

杭州联测自动化技术有限公司 www.sinomeasure.com

服务电话:400-185-1718

杭州联测自动化技术有限公司 U-SIN-LDGR-LCN1

## かいしゃ しょうしょう しんしょう しんしょう しんしゅう しょうしょく

感谢您购买本公司产品。

本手册是关于产品的各项功能、接线方法、设置方法、操作方法、 故障处理方法等的说明书。

在操作之前请仔细阅读本手册,正确使用本产品,避免由于错误 操作造成不必要的损失。

在您阅读完后,请妥善保管在便于随时取阅的地方,以便操作时 参照。

## さんじょう しょうしょう こうしょう こうしょう 注意 しょうしょう はんしょう しょうかい しょうかい

本手册内容如因功能升级等有修改时,恕不通知。

本手册内容我们力求正确无误,如果您发现有误,请与我们联系。

本手册内容严禁转载、复制。

本产品禁止使用在防爆场合。

## 版本

U-SIN-LDGR-LCN1 第一 版 2021 年 1 月

## 确认包装内容

打开包装箱后,开始操作之前请先确认包装内容。如发现型号和数 量有误或者外观上有物理损坏时,请与本公司联系。

## 产品清单

| 序号 | 物品名称   | 数量 | 备注 |
|----|--------|----|----|
|    | 电磁式热量表 |    |    |
|    | 说明书    |    |    |
|    | 合格证    |    |    |
|    | 检测报告   |    |    |

产品包装内容

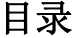

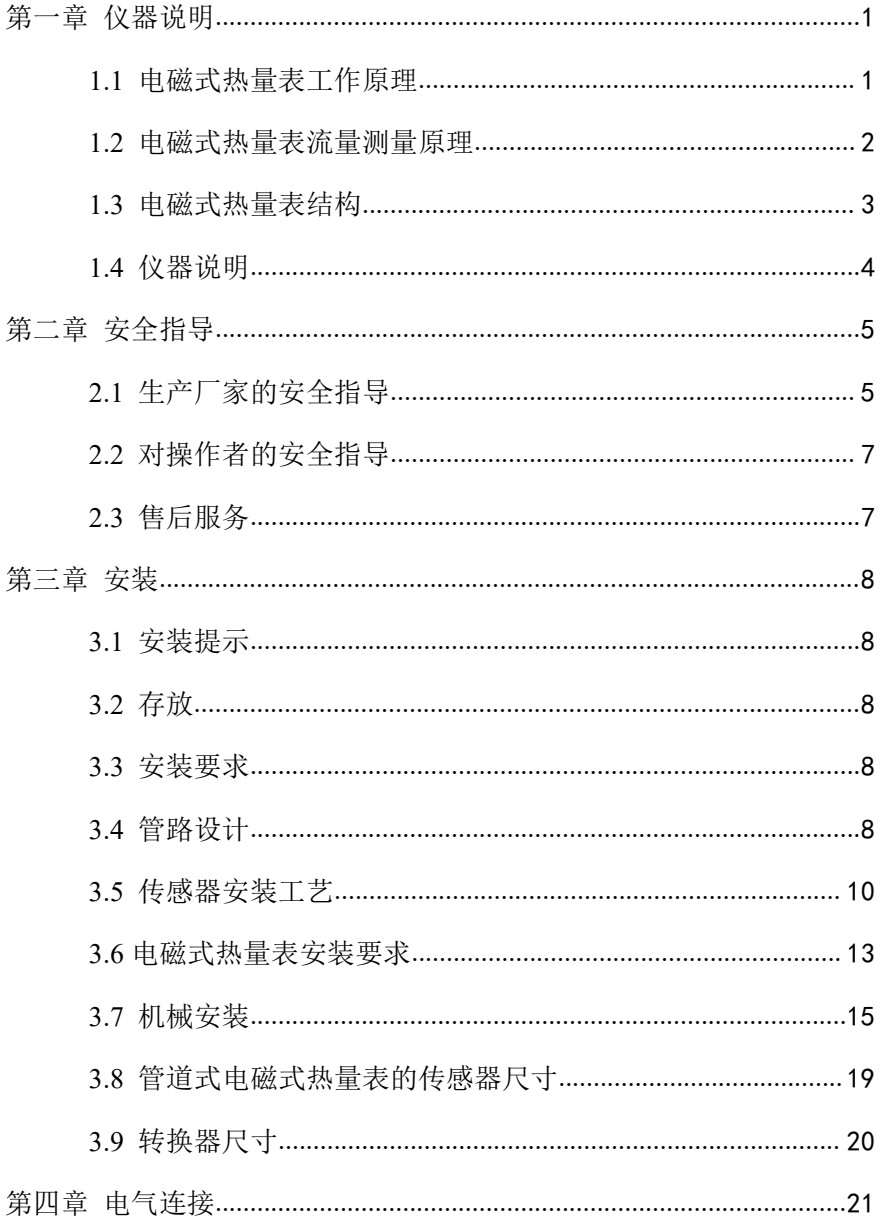

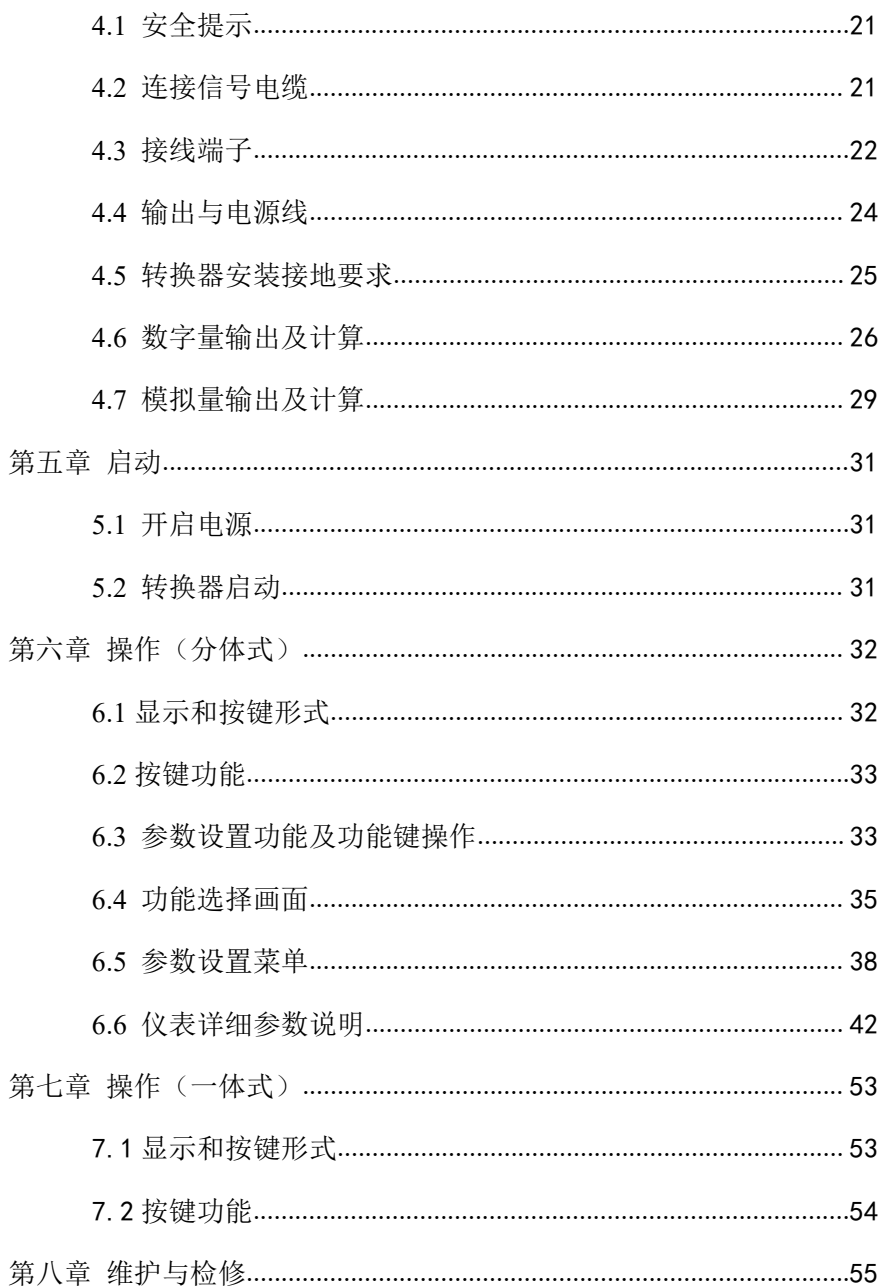

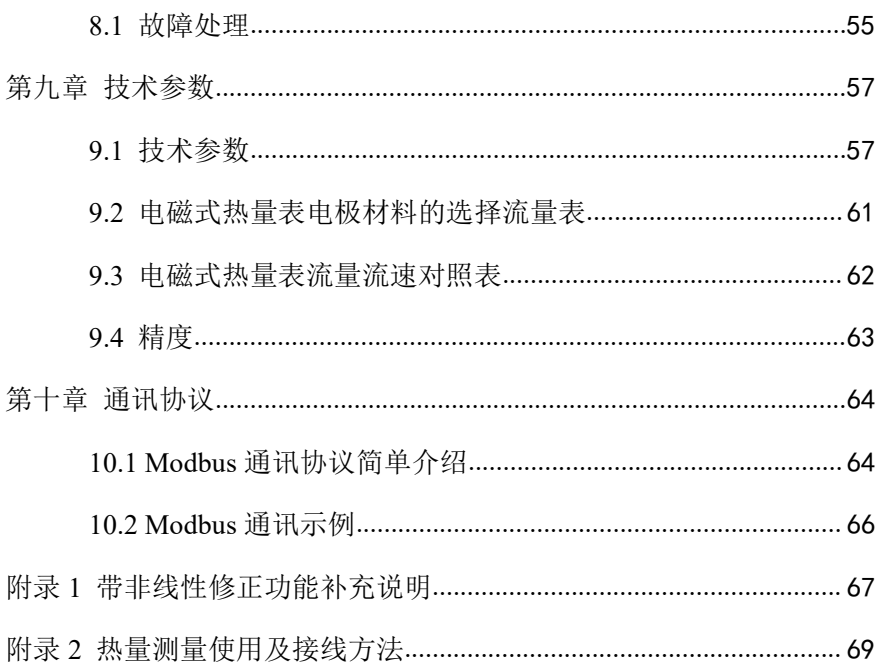

## <span id="page-7-0"></span>第一章 仪器说明

## <span id="page-7-1"></span>**1.1** 电磁式热量表工作原理

电磁式热量表的工作原理:由热源供应的热水(冷水)以较高(低) 的温度流入热交换系统(散热器、换热器或由它们组成的复杂系统), 以较低(高)的温度流出,在此过程中,通过热量交换向用户释放或吸 收热量(注:该过程包括采暖系统和制冷系统能量交换过程)。当水流 经过热交换系统时,根据流量传感器给出的流量和配对的温度传感器给 出的供回水温度,以及水流经过的时间,通过计算器计算并显示该系统 释放或吸收的热量。

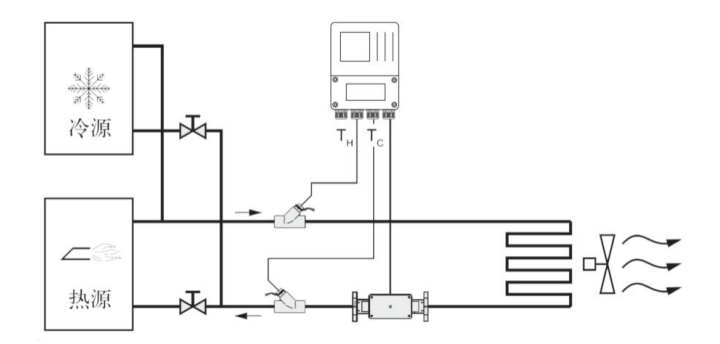

图 1

### <span id="page-8-0"></span>**1.2** 电磁式热量表流量测量原理

电磁式热量表流量测量工作原理基于法拉第电磁感应定律。图 2 中 上下两端的两个电磁线圈产生恒定或交变磁场,当导电介质流过电磁式 热量表时,流量计管壁上的左右两个电极间可检测到感应电动势,这个 感应电动势大小与导电介质流速、磁场的磁感应强度、导体宽度(流量 计测量管内径)成正比,再通过运算就可以得到介质流量。感应电动势 方程为:

E=K×B×V×D

其中:

- E-感应电动势;
- K-仪表常数;

B-磁感应强度;

V-测量管截面内的平均流速;

D—测量管的内直径。

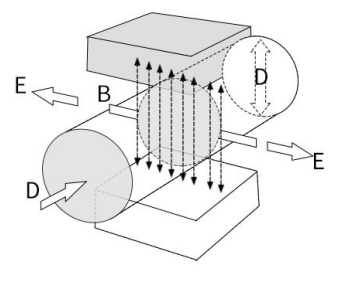

图 2

测量流量时,流体流过垂直于流动方向的磁场,导电性流体的流动 感应出一个与平均流速成正比的电势,因此要求被测的流动液体的电导 率高于最低限度的电导率 5us/cm(电磁式热量表理论上可以测量电导率 大于 5us/cm 导电介质, 但是实际测量中应保证电磁式热量表使用在被 测介质电导率在 30us/cm 及以上(大于理论值一到两个数量级)的环 境中,而且必须以在线测量得到的电导率值为基准)。其感应电压信号 通过两个电极检出,并通过电缆传送至转换器,经过一系列模拟和数字 的信号处理后,将累计流量和瞬时流量显示在转换器的显示屏上。然后

根据流经电磁式热量表的液体的出入口处的回温差,经过二次仪表处理 从而计算出热量总值。

## <span id="page-9-0"></span>**1.3** 电磁式热量表结构

由图 3 可见电磁式热量表主要有以下几个部分组成:

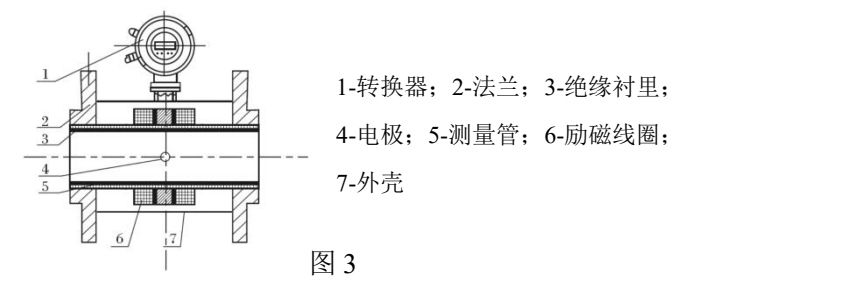

电磁式热量表主要由传感器和转换器两大部分组成,其中传感器包 括法兰、衬里、电机、测量管、励磁线圈、传感器外壳等部分;转换器 包括内部电路板和转换器外壳等部分。

(1)转换器:为传感器提供稳定的励磁电流,同时把通过传感器得 到的感应电动势放大,转换成标准的电信号或频率信号,同时显示实时 流量和参数等,用于流量的显示、控制与调节。

(2)法兰:用于与工艺管道相连接。

(3)衬里:在测量管内侧及法兰密封面上的一层完整的电绝缘耐蚀 材料。

(4)电极:在与磁力线垂直的测量管管壁上装有一对电极,检出流 量信号,电极材料可根据被测介质腐蚀性能选用。另装有 1~2 个接地电 极,用于流量信号测量的接地和抗干扰。

(5)测量管:测量管内流过被测介质。测量管由不导磁的不锈钢和 法兰焊接而成,内衬绝缘衬里。

(6)励磁线圈:测量管外侧上、下各装有一组线圈,产生工作磁场。 (7)外壳:既起保护仪表作用又起密封作用。

## <span id="page-10-0"></span>**1.4** 仪器说明

电磁式热量表流量测量仅适用测量具有导电性的液体或液固两相流 体的瞬时流量,并具有流量累积功能。通常,仪表的出厂参数将根据订 货要求预先设置,使用者在使用前不需要设置参数,但需要使用者在使 用前检查铭牌上的参数是否已经被预先设置好,并与实际使用工况条件 做核对。

理论上介质电导率不低于 5μS/cm 时都可以使用普通型电磁式热量 表进行流量测量,但是事实证明普通型电磁式热量表的可测电导率应该 高于理论值一到两个数量级,至少大于 30μS/cm。同时电导率的测量必 须以在线测量的电导率为准,离线测量会有空气的二氧化碳、氮氧化物 溶解到介质中导致电导率偏高。

## <span id="page-11-0"></span>第二章 安全指导

## <span id="page-11-1"></span>**2.1** 生产厂家的安全指导

#### **2.1.1** 版权和数据保护

本文档的内容已经过认真检查。但并不保证内容完全正确并与最新 版本的文档内容完全一致。

本文档的内容及作品受到中国版权法律的保护。对本文档的复制、 加工、传播及任何形式的、属于版权范围之外的使用行为必须得到文档 作者或者生产厂家的书面许可。

生产厂家努力尊重他人版权,并尽量使用自己的作品或无需授权的 にはない たいしょう かんしょう かんしょう かいしん かいしん かいしん かいしゅう かいしゅう かいしゅう しゅうしゅう しゅうしゅう しゅうしゅう

生产厂家文档中所使用的个人数据(例如姓名、地址或电子邮件的 地址),只要可能,均在自愿的基础上进行采集。产品及服务的使用, 可能的话,均在不必提供人员数据的情况下进行。我们提醒您: 互联网 中数据传输(例如在通过电子邮件进行交流时)可能出现安全漏洞。无 法安全保证数据不被第三方获取。在此,明确禁止使用在版权声明义务 范围内提供的联系数据寄送未经要求的广告及信息材料。

### **2.1.2** 免责条款

对于因使用该产品而造成的任何形式的损失,生产厂家均不承担责 任;这些后果包括直接、间接、意外发生或导致处罚的损失及间接损失 在内,但不仅限于这些后果。

如生产厂家的行为属故意或有重大过失,该免责条款无效。若根据 适用的法律不允许限制产品的默示保证,或者不允许免除或限定某些类 型的赔偿,并且这些权利对您也适用,在此情况下以上的免责条款或限 制可能对您部分或完全不适应。

对每件购买的产品,均适用的产品文档及生产厂家的销售条款。 对于包括本免责条款的文档内容,生产厂家保留一份权利,即以任

何方式、在任何时间、以任何理由、在无需预先通知的情况下进行修改 的权利,且对因任何形式的改动而可能带来的后果不负任何形式的责任。

### **2.1.3** 产品责任和质保

运营方自行判断该流量计是否适用目的,且对此自行承担责任。生 产厂家不承担因运营方错误使用仪器而造成的后果。错误的安装及运行 流量计(系统)将会丧失质保的权利。此外,相应的"标准销售条款" 也适用,该条款是购货合同的基础。

## **2.1.4** 有关文档的信息

为避免对使用者造成伤害或损坏仪器,请您务必仔细阅读本文档中 的信息。此外,还必须遵守所在国的相关标准、安全规定以及事故预防 规则。

若您无法理解文档的内容,请寻求生产厂家或者仪器销售商的帮助。 若因为不正确理解本文档所含信息,而造成财产或人员伤害,则生产厂 家将无法承担相关责任。

本文档将帮助您建立正确的运行条件,以便确保您安全有效的使用 仪器。此外,本文档特别需要的注意的地方及安全措施将通过下列图标 进行标记。

## **2.1.5** 图形符号约定

下列图形符号帮助您易于使用本文档:

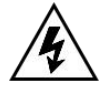

#### 危险!

这符号表示与电相关的安全提示

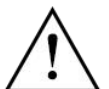

此类警告必须关注。稍有忽视也有可能造成严重的健康危害, 以及可能损害仪器本身或运行的工厂设施。

警告! とうしょう しょうしょう しょうしょく

提示!

该符号表示与操作仪表的相关重要信息

## <span id="page-13-0"></span>**2.2** 对操作者的安全指导

#### 警告!

仅允许由受过相应培训并获得授权的人员安装、使用、操作 及保养该仪器。本文档将帮助您建立运行条件,这将保证您 安全有效的使用本仪器。

## <span id="page-13-1"></span>**2.3** 售后服务

本公司向客户承诺,本仪表供货时所提供的硬件附件在材质和制造 工艺上都不存在缺陷。

从仪表购买之日开始计算,质保期内若收到用户关于此类缺陷的通 知,本公司对确实有缺陷的产品实行无条件免费维护或者免费更换,对 所有非定制产品一律保证 7 天内可退换。

售后服务承诺:

(1) 客户的技术疑问,我们承诺在接收用户疑问后 2 小时内响应处理 完毕。

(2) 返厂维修的仪表我们承诺在收到货物后 3 个工作日内出具检测 结果,7 个工作日内出具维修结果。

## <span id="page-14-0"></span>第三章 安装

## <span id="page-14-1"></span>**3.1** 安装提示

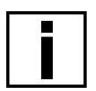

#### **提示!**

请仔细检查包装箱是否有损坏或曾被野蛮装卸。若有损坏, 请向送货员和厂家或者仪器发货商报告损坏情况。

**提示!**

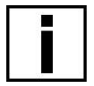

请检查装箱单,以确保您收到的货物完整。

#### **提示!**

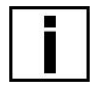

请检查仪表的铭牌,并确认供货的内容是否与您的订单相同。 检查铭牌上的电源信息是否正确。如不正确,请联系厂家或 者仪器销售商。

### <span id="page-14-2"></span>**3.2** 存放

- (1)请将仪器存放在干燥无尘的地方。
- (2)请避免使其长时间的受到阳光直射。
- (3)仪器应存放在原包装内。

#### <span id="page-14-3"></span>**3.3** 安装要求

### 提示!

为保证安装可靠,必需采取以下措施。

(1)侧面保留足够的空间。

(2)请勿使电磁式热量表受到剧烈振动。

### <span id="page-14-4"></span>**3.4** 管路设计

#### 管路设计时考虑以下各项:

#### (**1**)位置

①电磁式热量表应安装在干燥通风处,通常应避免安装在易积水地 方。

②电磁式热量表应避免日晒雨淋,露天安装时,应有遮挡雨水和防

晒设施。环境温度在-20℃~+60℃之间。

③电磁式热量表应避免安装在含有腐蚀性气体的环境中,必须安装 时,须有通风及防腐措施。

④电磁式热量表安装场所尽可能避免强烈震动,如管道振动大,在 电磁式热量表两边应有固定管道的支架。

⑤具有 IP68(水下 3 米)防护等级的电磁式热量表的传感器部分可以 放置在水中;防护等级为 IP65 的电磁式热量表不可浸入水中及露天安 装。

#### (**2**)避免磁场干扰

电磁式热量表不要安装在容易引起电磁干扰的电动机、变压器或其 它动力电源附近。且电磁式热量表不要安装在变频器附近或从变频器配 电柜获取电源,以避免引入干扰。

#### (**3**)直管段长度

为确保电磁式热量表的测量精度,建议应保证传感器上游直管段长 度至少应为 10 倍管径(10D),下游直管段长度至少应为 5 倍管径(5D)。(参 见图 13、图 14)

#### (**4**)维修空间

为安装、维护、保养方便,在电磁式热量表周围需有充裕的安装空 间。

#### (**5**)对工艺上不允许流量中断的管道

在安装电磁式热量表时应加设旁路通管和清洗口,如图 15 所示,这 种装置可在流量计退出使用的情况下,保证设备系统连续工作。

#### (**6**)电磁式热量表的支撑

不要孤立的安装电磁式热量表在自由震动的管道上,应该使用一个 安装底座来固定测量管。当电磁式热量表需在地下安装时, 进、出两端 管道均应设置支撑物,并在电磁式热量表上方安装金属防护板。

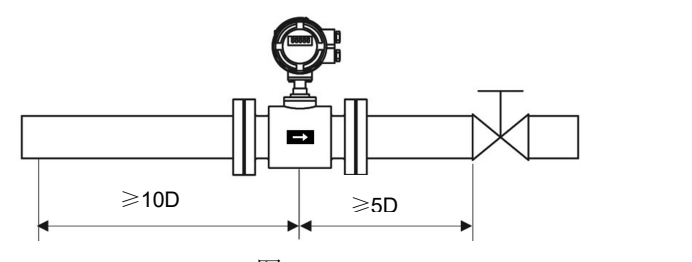

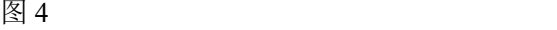

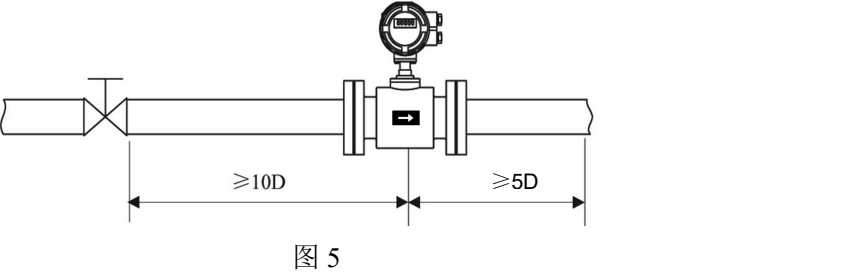

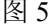

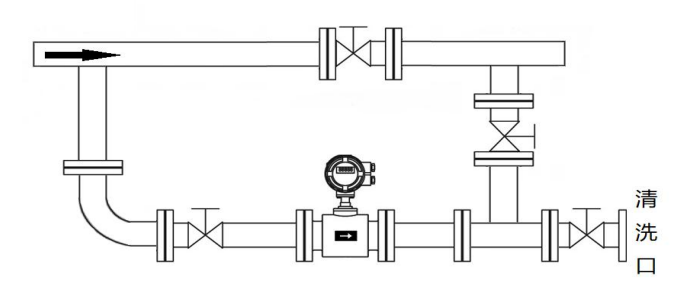

图 6

## <span id="page-16-0"></span>**3.5** 传感器安装工艺

(1)流向

本电磁式热量表可设置为自动检测正反流向,传感器壳体上的流向 箭头为制造商规定的正流向。一般地,用户在安装仪表时,应使该流向 箭头同现场工艺流向保持一致。

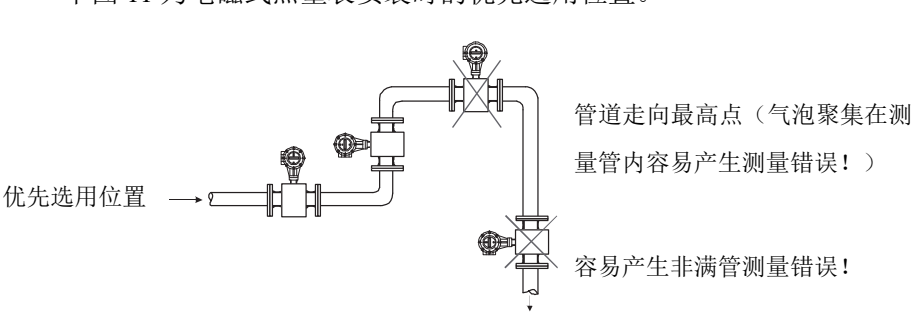

下图 11 为电磁式热量表安装时的优先选用位置。

图 7

(2)电磁式热量表安装方向与传感器电极的安装方位

传感器可以水平、垂直安装。传感器在水平安装时应使电极处于水 平位置,这样,一旦介质中含有气泡或者沉淀物质时,气泡不会吸附在 电极附近,造成转换器信号端开路,沉淀物质也不会覆盖电极,造成零 漂等现象。

(3)液体应始终充满管道

管路结构应保证电磁式热量表测量管中始终充满液体。

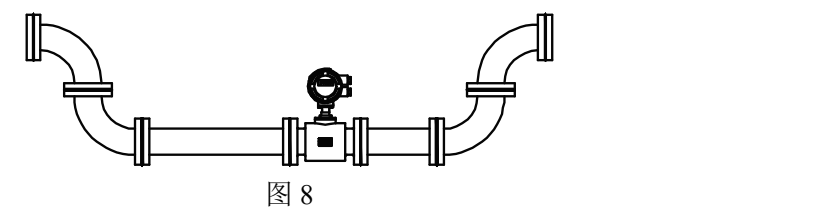

对于含有固体颗粒的液体或浆液建议垂直安装电磁式热量表,一可 以防止被测介质相分离,二可使传感器衬里磨损比较均匀,三杂质不会 在测量管底部产生沉淀。

须保证流向自下而上,可以确保传感器测量管内始终充满介质。

(4)不能在泵的抽吸侧安装电磁式热量表。

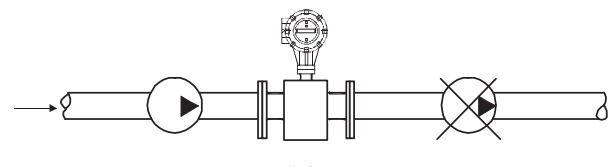

图 9

(5)对于长管线,一般在电磁式热量表下游安装控制阀。

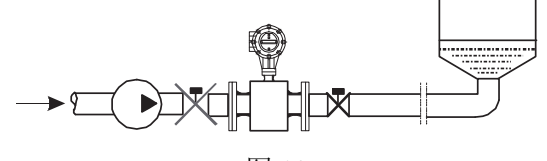

图 10

(6)开口排放的管道,应将电磁式热量表安装在底段(管道的较低 处)。

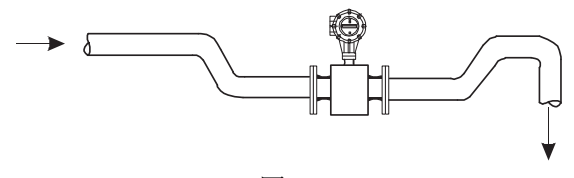

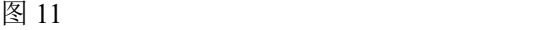

(7)对管道落差超过 5 米的地方,应在电磁式热量表下游安装空气 阀。

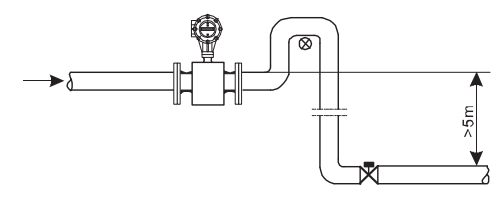

图 12

(8)避免由附带气体引起的测量误差以及由真空引起的对衬里的损 坏。

(9)管道中应无气泡

管路设计应确保液体中不会分离出气体。

电磁式热量表应安装在阀的上游,因为由于阀的作用,管道中压力 会降低, 从而产生气泡。

同时也应在低区段安装仪表,以减少流体中夹带气泡对测量的影响。

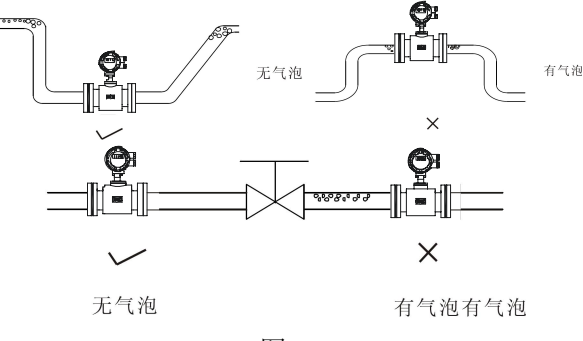

图 13 and 13

(10)液体导电率

不要把电磁式热量表安装在液体电导率极不均匀的地方。在仪表上 游有化学物质注入容易导致液体电导率不均匀,从而对仪表流量指示产 生严重干扰。在这种情况下建议在仪表下游注入化学物质;如果必须从 仪表上游注入化学物质,则必须保证上游直管段最少有 30 倍管径,保证 液体充分混合。

(11)接地

因为电磁式热量表的感应信号电压很小,容易受外界噪声或其它电 磁信号的影响,所以电磁式热量表在许多场合需接地,其作用是通过流 量计外壳接地形成一个屏蔽外界干扰的内部空间,从而提高测量准确度, 在管道材质为 PCV 等不导电材质时, 建议安装时配备对应口径的接地  $\overline{\mathbf{W}}$ 。 we are the contract of  $\overline{\mathbf{W}}$  .

#### <span id="page-19-0"></span>**3.6** 电磁式热量表安装要求

(1)电磁式热量表安装之前必须清洗管道;

(2)电磁式热量表属于精密仪器,安装时必须小心,禁止提拽表头、

传感器线;禁止挤压温度传感器,防止损坏仪表;

(3)电磁式热量表传感器表体的箭头所指的方向表示水流方向,理 论上不允许装反;

(4)电磁式热量表管道的前端必须装有相应口径的过滤器;

(5)安装电磁式热量表流量传感器时应保证电磁式热量表管道水流 方向上游至少有 10 倍管径的直管段,下游至少有 5 倍管径的直管段;

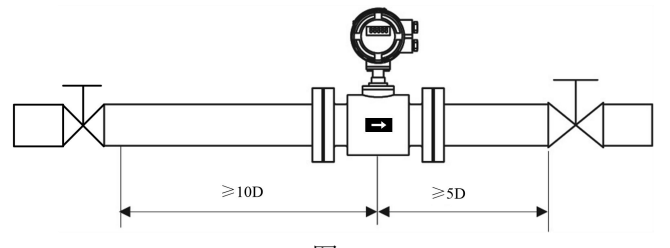

图 14

(6)电磁式热量表的两端必须安装相应口径的阀门,并且其能够与 电磁式热量表分离,用于电磁式热量表在使用过程中的清理和维修;

(7)电磁式热量表有一对温度传感器,分别使用在进水口和出水口。 安装时将红色标签的温度传感器安装在进水管道上,将蓝色标签的温度 传感器安装在出水管道上。温度传感器探头插入管道位置应处于管道截 面的中心(温度传感器如下图所示插入的方式有三种:1 表示温度传感 器护套,2 表示管道开孔,3 表示管道截面,4 表示温度传感器探头)

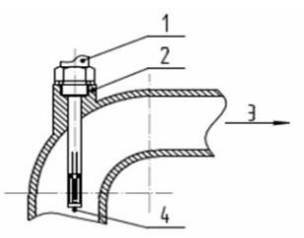

图 15 弯头管道的插入方式

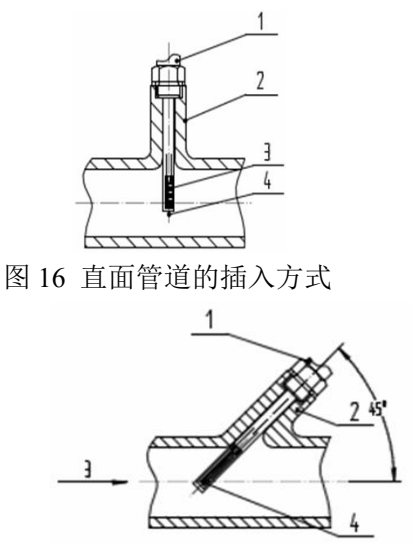

图 17 斜面管道的插入方式

(8)温度传感器标准线长为 3 米,安装时出现特殊情况可根据实际 长度对其加长,订货时应向厂家说明情况,不可私自随意增、减温度传 感器的引线长度;

(9)电磁式热量表安装完成之后对各个连接处进行密封,特别是温 度传感器插入管道处。

## <span id="page-21-0"></span>**3.7** 机械安装

## **3.7.1** 电磁式热量表管道的安装

(1)电磁式热量表安装之前,应先校正管路,保证仪表的通径与用 户管道具有较好的同轴度。对 50mm 以下公称通径的传感器,其轴线偏 高不超过 1.5mm, 65~300mm 公称通径不得超过 2mm, 350mm 及以上 公称通径则不得超过 4mm。

(2)新安装的管道一般有异物(如焊渣)。电磁式热量表装之前应将 杂物冲掉,这样不仅可以防止衬里受损坏而且可以防止在测量期间由于 异物通过测量管而引起的测量误差。

## **3.7.2** 注意事项

操作须知:

(1)拆箱时要小心,不要弄坏仪表。运到安装地点前最好不要拆箱, 以免损坏仪表。仪表吊起时使用安装环,切勿用棒或绳子穿过传感器测 量管将仪表吊起。正确的吊起方式参见下图。

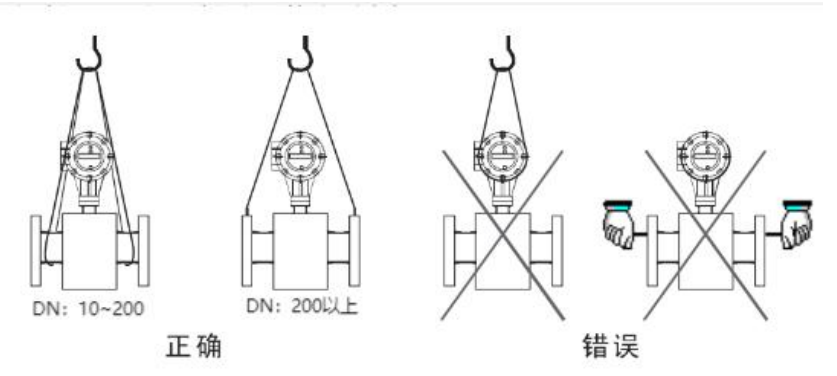

图 18

(2)防止仪表受振动

防止重摔、重压仪表,特别是法兰的表面不能受力(可能损坏衬里使 仪表不能正常工作)。

(3)法兰面保护

仪表开箱后应注意法兰的保护,不可随意将法兰放在没有衬垫的地 面上或其它不平整的板上。

(4)接线盒

在进行电气接线之前请勿打开接线盒盖。接线完成后,请尽快将我 公司配置的专用接线盒密封胶倒入接线盒内,并盖上接线盒盖,拧紧螺 钉,保证其密封性。

若电磁式热量表选型时防护等级为 IP68,仪表出厂已做好防水密 封。

(5)长时间不使用

仪表安装好以后,应避免长期不使用。如果有一段较长的时间不使 用,必须对仪表采取以下措施:

A、检查端盖、接线口的密封性,保证湿气和水不会进入仪表内。

B、定期检查。检查上述提到的各项措施和接线盒内的情况,至少 每年检查一次。在有可能出现水浸入仪表的情况时(例如在大雨之后等情 况),应立即检查仪表。

## **3.7.3** 传感器的安装

(1)安装方向

被测流体的流向与流量计流量方向标记应保持一致。

(2)法兰之间加装的法兰垫圈应有良好的耐腐蚀性能,该垫圈不得 伸入管道内部。

(3)在传感器邻近管道进行焊接或火焰切割时,应采取隔离措施, 防止衬里受热变形。

(4)如安装在阴井内或浸在水里工作,系统安装调试后,须用密封 胶灌封传感器接线盒。(若电磁式热量表选型时防护等级为 IP68,仪表 出厂已做好防水密封。)

(5)现场安装时采用螺栓将传感器上的法兰与管道上的法兰连接, 紧固仪表的螺栓、螺母,其螺纹应完整无损,润滑良好;同时配合使用 平垫和弹簧垫片。应依据法兰尺寸和力矩大小采用力矩扳手紧固螺栓。 在日常使用中要定期拧紧螺栓,防止螺栓松动。

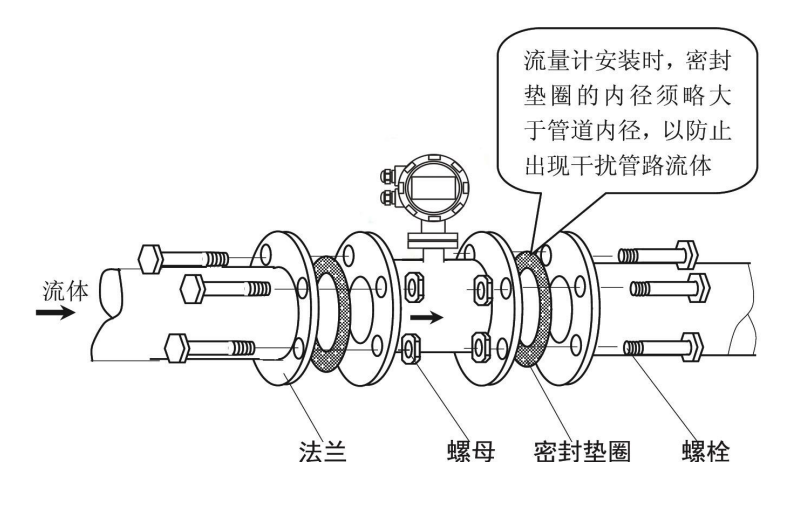

图 19

## <span id="page-25-0"></span>**3.8** 管道式电磁式热量表的传感器尺寸

表 1

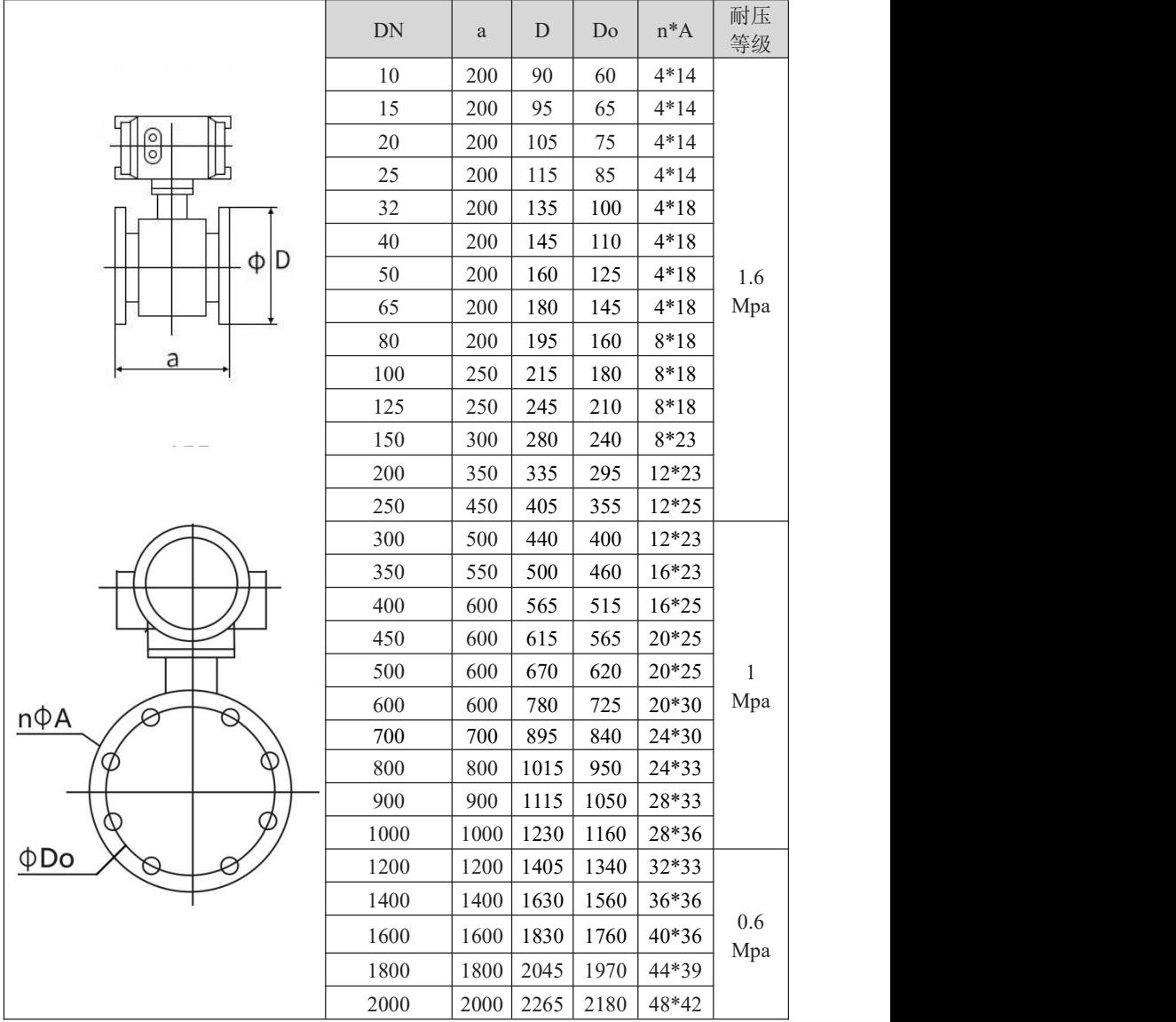

# <span id="page-26-0"></span>**3.9** 转换器尺寸

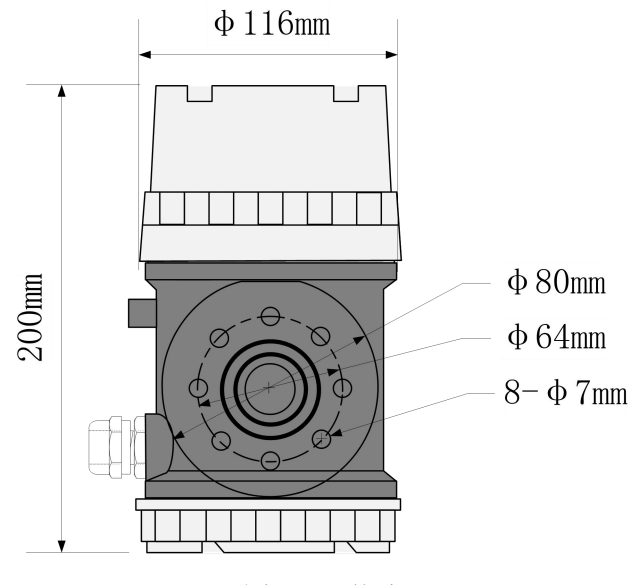

图 20 一体式

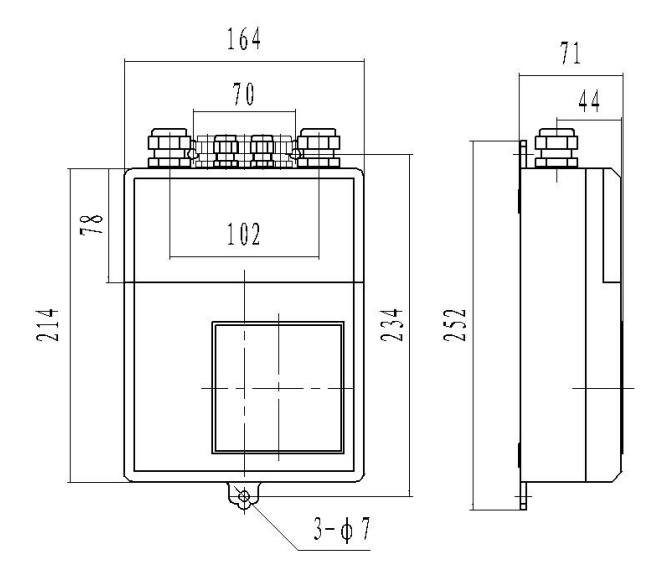

图 21 分体式

## <span id="page-27-0"></span>第四章 电气连接

## <span id="page-27-1"></span>**4.1** 安全提示

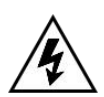

必须在切断电源的情况下进行有关电气连接的所有工作。请 注意铭牌上的电源数据!

危险!

## 危险!

请遵守国家的安装规定!

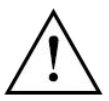

### 警告! とうしょう しょうしょう しょうしょく

请严格遵守当地的职业卫生安全法规。仅允许受过适当培训 的人员在电气设备上作业!

提示!

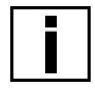

请检查仪表的铭牌,并确认供货的内容是否与您的订单相同。 检查铭牌上的电源电压是否正确,若不正确,请联系厂家或 者仪器销售商。

## <span id="page-27-2"></span>**4.2** 连接信号电缆

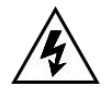

## 危险!

信号电缆和励磁电流电缆只允许在切断电源的情况下连接。

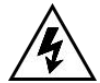

## 危险!

警告!

该仪器必须按规定进行接地,保证操作安全。

危险!

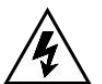

对于那些在有爆炸危险的区域中使用的仪器,需要注意专门 的防爆说明书给出的安全技术提示。

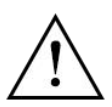

请严格遵守职业卫生安全法规。仅允许受过适当培训的人员 在电气设备上作业。

## <span id="page-28-0"></span>**4.3** 接线端子

(1)分体式

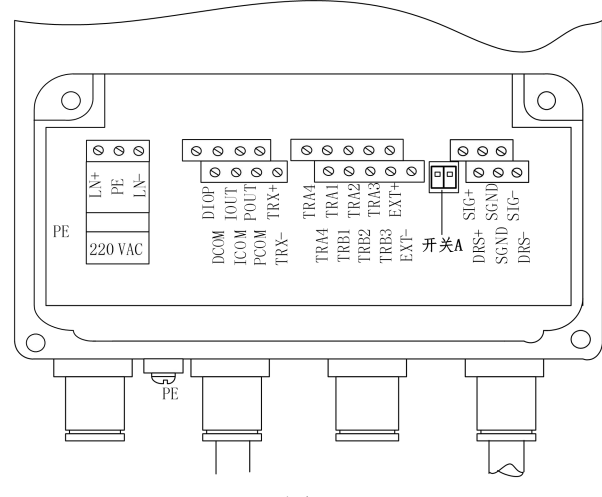

图 22

各接线端子标示含义如下:

表 2

| TRA1        | 入口温度输入         | TRA2                                                                                   | 入口温度输入         |  |
|-------------|----------------|----------------------------------------------------------------------------------------|----------------|--|
| TRA3        | 入口温度输入         | TRB1                                                                                   | 出口温度输入         |  |
| TRB2        | 出口温度输入         | TRB3                                                                                   | 出口温度输入         |  |
| TRA4        | 预留             | 预留<br>TRB4<br>信号地<br>SGND<br>激励屏蔽 1<br>$DRS +$<br>保留<br><b>MTDR</b><br>励磁电流-<br>$EXT-$ |                |  |
| $SIG +$     | 信号 1           |                                                                                        |                |  |
| $SIG-$      | 信号 2           |                                                                                        |                |  |
| $DRS-$      | 激励屏蔽 2         |                                                                                        |                |  |
| $EXT +$     | 励磁电流 +         |                                                                                        |                |  |
| POUT        | 频率输出正          | <b>PCOM</b>                                                                            | 频率输出地          |  |
| <b>IOUT</b> | 电流输出正          | <b>ICOM</b>                                                                            | 电流输出地          |  |
| TRX-        | 通讯接口 (RS485-B) | TRX+                                                                                   | 通讯接口 (RS485-A) |  |
| $LN-$       | 220V 电源输入      | $LN+$                                                                                  | 220V 电源输入      |  |
| 开关A         | 热电阻选择          | <b>DIOP</b>                                                                            | 预留             |  |
|             |                |                                                                                        |                |  |

注:图 25 开关 A 为 pt1000 热电阻与 pt100 热电阻选择开关。出厂 时默认 pt1000 热电阻,将开关 1 和 2 都拨到 OFF。若用户采用 Pt100 热 电阻,则需将开关 1 和 2 都拨到 ON 即可。

(2)一体式

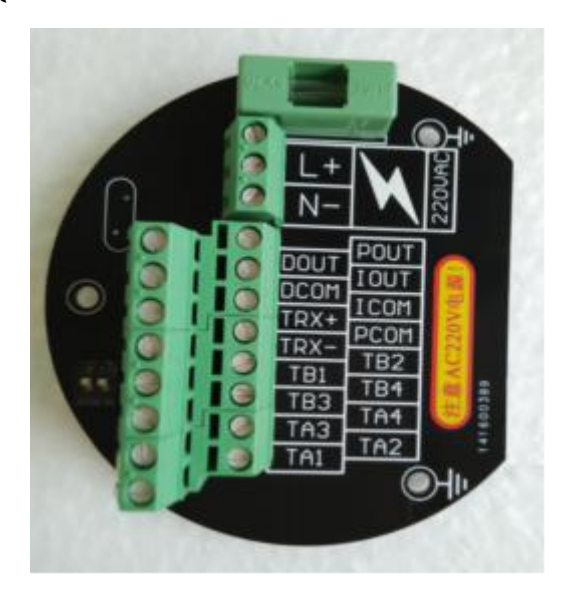

图 23

开关 K 定义:

ON 为接 RS485 通讯终端电阻(标准配置电阻:120Ω);

OFF 为不接。

注:终端电阻为长距离通讯使用,短距离不接。 各接线端子标示含义如下:

表 3

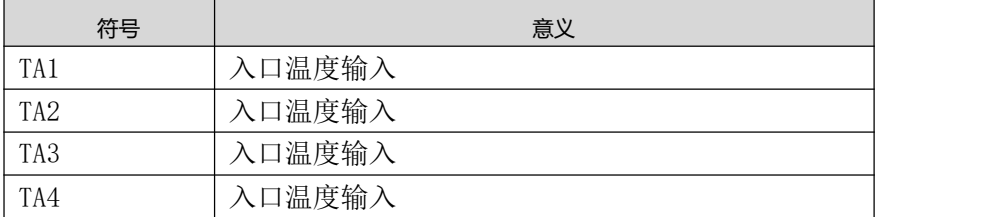

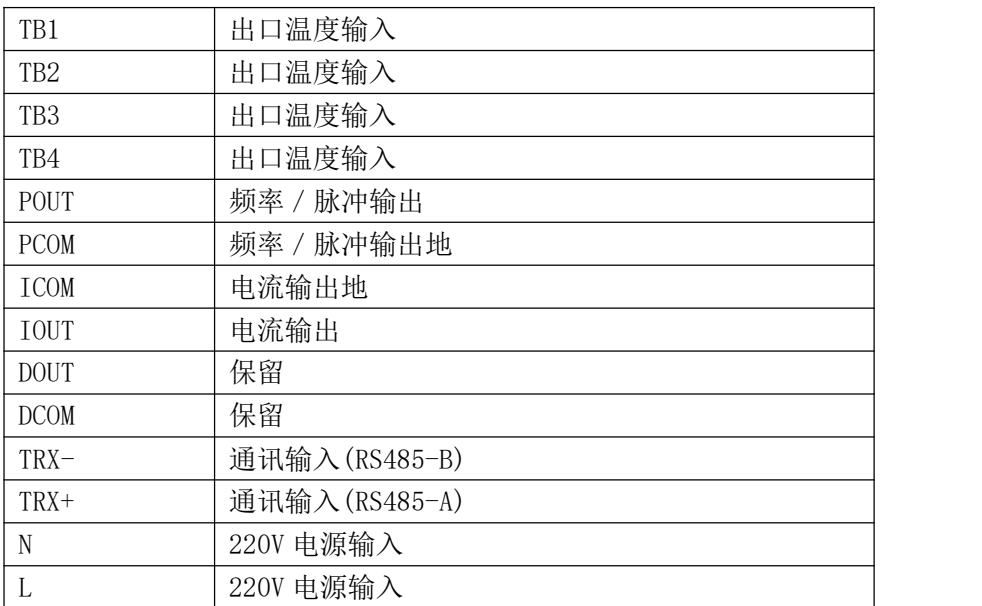

注:图 23 开关 A 为 pt1000 热电阻与 pt100 热电阻选择开关。出厂 时默认 pt1000 热电阻,将开关 1 和 2 都拨到 OFF。若用户采用 Pt100 热 电阻,则需将开关 1 和 2 都拨到 ON 即可。

## <span id="page-30-0"></span>**4.4** 输出与电源线

所有输出与电源线由用户根据实际情况自备。但请注意满足负载电 流的要求。

电流输出、脉冲输出、报警输出外接供电电源和负载见图 24~图 27。使用感性负载时应如图加续流二极管。

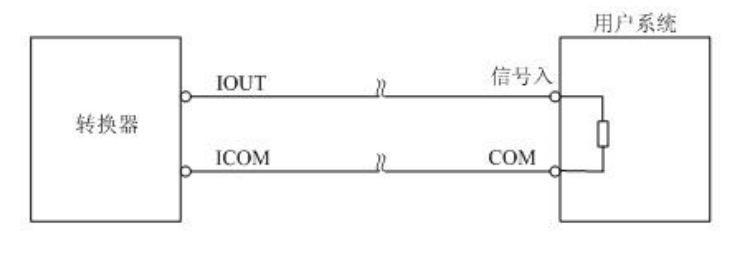

图 24 电流输出接线图

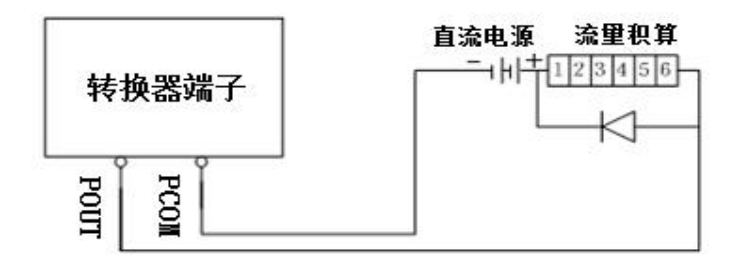

图 25 外供电源接电子计数器接线图

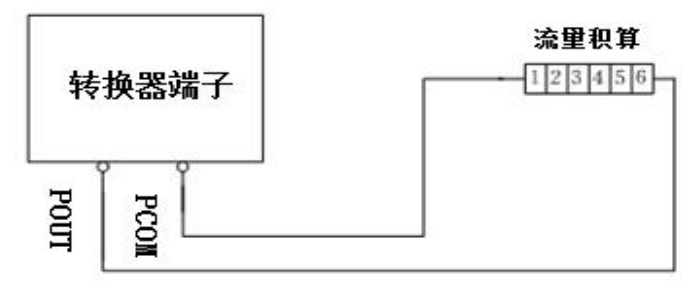

图 26 内供电源接电子计数器接线图

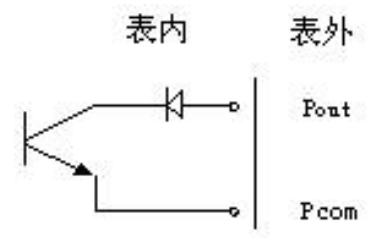

图 27 表内 OC 门连接方式

## <span id="page-31-0"></span>**4.5** 转换器安装接地要求

转换器壳体接地端子 PE 应采用不小于 1.6mm<sup>2</sup> 接地铜线接大地。 从转换器壳体到大地的接地电阻应小于 10Ω。

首先将Φ20 紫铜管, 切割成 1700mm 长(根据需要可加长)做成地

钉埋地 1500mm(注意:埋地钉时,在地钉尖端撒一层碎木碳,再浇灌 盐水);

其次将 4mm°紫铜线焊接在地钉上,最后将地线连接到传感器法兰、 接地环、管道法兰上, 见图 28。

注意:固定地线螺钉、弹垫、平垫要求用不锈钢材料。

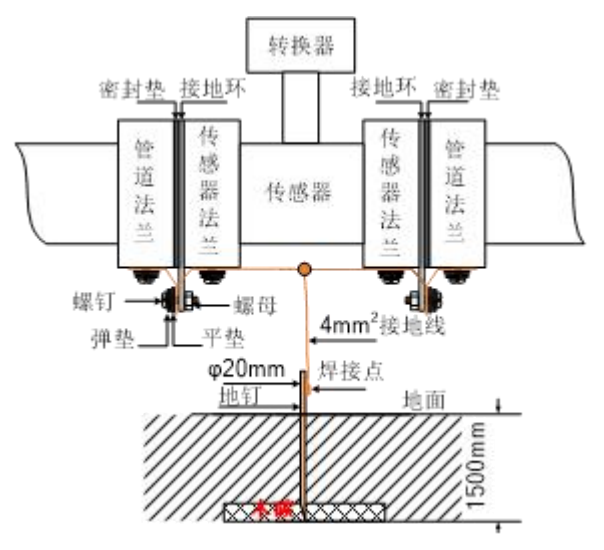

图 28 转换器接地示意图

### <span id="page-32-0"></span>**4.6** 数字量输出及计算

数字输出是指频率输出和脉冲输出。频率输出和脉冲输出在接线 上用的是同一个输出点,因此,用户不能同时选用频率输出和脉冲输出, 而只能选用其中的一种。

### **4.6.1** 频率输出

频率输出的范围,0~5000HZ,频率输出对应的是流量百分比。

F = 
$$
\frac{\mathcal{W} \boldsymbol{\mathsf{\underline{#}}}\, (\mathbf{\hat{H}})}{\mathcal{W} \boldsymbol{\mathsf{\underline{#}}}\, \mathcal{H}\, (\mathbf{\hat{H}})} \bullet \mathcal{W} \mathcal{W}
$$

26 频率输出的上限可调。用户可选 0~5000HZ,也可选低一点的频率: 如 0~1000HZ 或 0~5000HZ 等。

频率输出方式一般用于控制应用,因为它反映百分比流量,若用户用 于计量应用,则应选择脉冲输出方式。

## **4.6.2** 脉冲输出方式

脉冲输出方式主要用于计量方式,输出一个脉冲,代表一个当量流 量, 如 1L 或 1m<sup>3</sup>, 1T。

脉冲输出当量分成: 0.001L~59.999 m3。用户在选择脉冲当量时, 应注意流量计流量范围和脉冲当量相匹配。对于体积流量,计算公式如  $\overline{\Gamma}$ :

 $Q_L$ =0.0007854×D<sup>2</sup>×V (L/S)

或 Q<sub>M</sub>=0.0007854×D<sup>2</sup>×V×10<sup>-3</sup>(M<sup>3</sup>/S)

式中:  $D - \n\oplus \n\infty$  (mm)

 $V - \hat{m}$ 谏(m/s)

如果,管道流量过大而脉冲当量选的过小,将会造成脉冲输出超上 限, 所以, 脉冲输出频率应限制在 3000Hz 以下。管道流量小而脉冲当 量选的过大又会造成仪表很长时间才能输出一个脉冲。

另外,必须说明一点,脉冲输出不同于频率输出,脉冲输出是累积 够一个脉冲当量就能输出一个脉冲,因此,脉冲输出不是很均匀的。一 般测量脉冲输出应选用计数器仪表,而不应选用频率计仪表。

#### **4.6.3** 数字量输出的接线

数字量输出有二个接点:数字输出接点,数字地线接点,流量方向 接点,符号如下:

POUT ———— 数字输出接点

 $PCOM$  ———— 数字地线接占

POUT 为集电极开路输出,用户接线时可参照如下电路:

4.6.3.1 数字量电平输出接法

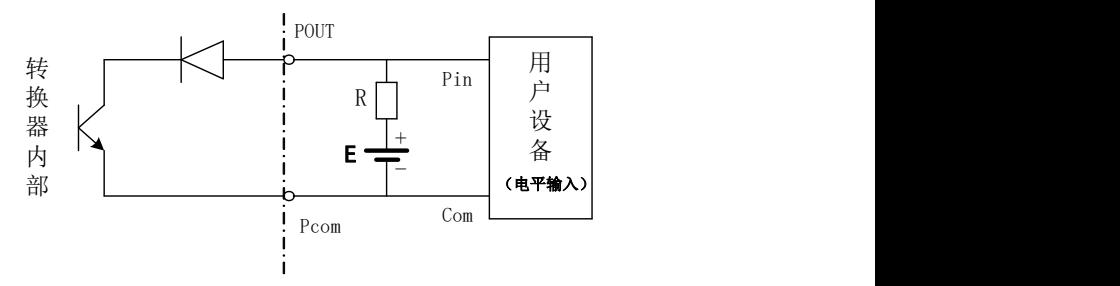

图 29 数字量电平输出接法

4.6.3.2 数字量输出接光电耦合器(如 PLC 等)

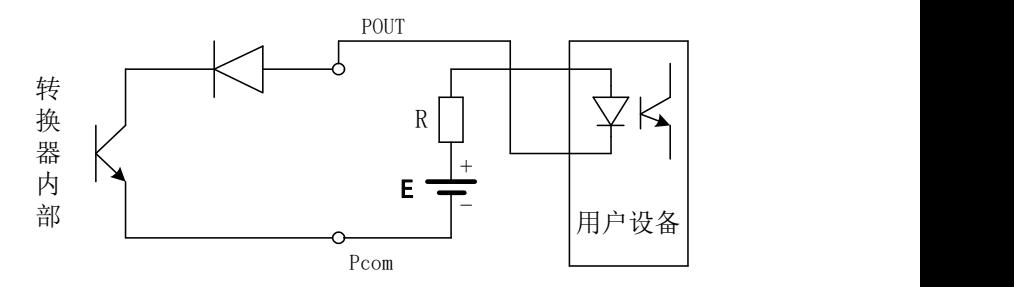

图 30 数字量输出接光电耦合器

一般,用户光耦需 10mA 左右电流,因此, E/R=10mA 左右。E=5~  $24V<sub>o</sub>$ 

4.6.3.3 数字量输出接继电器

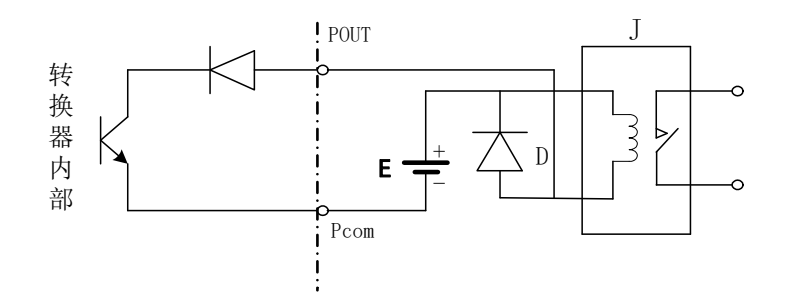

图 31 数字量输出接继电器

一般中间继电器需要的 E 为 12V 或 24V。D 为续流二极管,目前大 多数的中间继电器内部有这个二极管。若中间继电器自身不含有这个二 极管,用户应在外部接一个。

数字量输出参数表如下:

表 4 POUT

| 数<br>参      | 测试条件        | 最小值       | 典型值        | 最大值  | 单位 |
|-------------|-------------|-----------|------------|------|----|
| 工作电压        | $IC=100$ mA | 3         | 24         | 36   | V  |
| 工作电流        | Vol≤1.4V    | 0         | 300        | 350  | mA |
| 工作频率        | $IC=100mA$  | $\pmb{0}$ | 5000       | 7500 | HZ |
|             | $Vcc = 24V$ |           |            |      |    |
| 高<br>平<br>电 | $IC=100mA$  | Vcc       | <b>Vcc</b> | Vcc  | V  |
| 低<br>平<br>电 | IC=100mA    | 0.9       | 1.0        | 1.4  | V  |

## <span id="page-35-0"></span>**4.7** 模拟量输出及计算

## **4.7.1** 模拟量输出

模拟量电流输出内部为 24V 供电, 在 4~20mA 信号制下, 可驱动 750Ω的负载电阻。

模拟量电流输出对应流量的百分比流量,即:

$$
I_0 = \frac{\n @ \underline{\mathbb{H}} @ \underline{\mathbb{H}} \\\n @ \mathbb{H} \\\n @ \mathbb{H} \\\n @ \
$$

对于 4~20mA 信号制, 电流零点为 4mA。 因此,为提高输出模拟量电流的分辨率,用户应适当选择流量计的
量程。

流量计在出厂时,制造厂已将模拟量输出的各参数校准好。一般情 况下,不需要用户再作调整。若出现异常情况,需要用户校准模拟量输 出时,可按下列操作规程进行。

## **4.7.2** 模拟输出量调校

(1)仪表调校准备,

仪表开机运行 15 分钟, 使仪表内部达到热稳定。准备 0.1%级电流 表, 或 250Ω电阻和 0.1%电压表, 按下图接好。

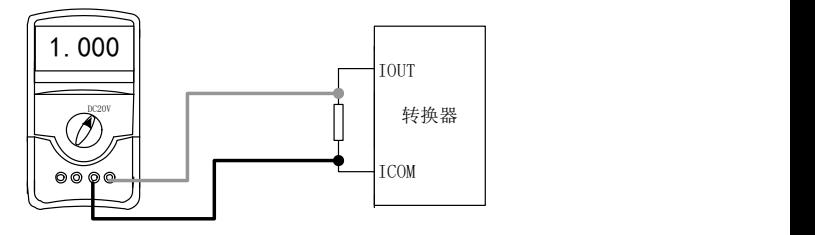

图 32

(2)电流"0"点修正:

将转换器设置到参数设置状态, 选择"电流零点修正"项, 讲入, 将标准信号源拨到"0"档,调整修正系数值,使电流表正好指示 4mA  $(+0.004 \text{mA})$ 

(3)电流满度修正

选择"电流满度修正"参数,进入,将标准信号源拨到满量程档, 调整转换器修正系数,使电流表正好指示 20mA(±0.004mA)。

调整好电流的"0"点和满量程值后,转换器的电流功能就能保证达 到精度。转换器的电流输出线性度在 0.1%以内。

(4)电流线性度检查:

将标准信号源拨到 75%, 50%, 25%, 检查输出电流的线性度。

## 第五章 启动

## **5.1** 开启电源

开启电源前请检查设备安装是否正确。包括:

- (1)流量计必须安全合规的安装;
- (2)电源的连接应按规定进行;
- (3)请检查供电电源的电气连接是否正确;
- (4)拧紧转换器壳体后盖。

#### **5.2** 转换器启动

测量仪器有测量传感器和信号转换器组成,供货已处于立即投用状 态。所有的运行参数和硬件设置已根据您的订货要求进行了设定。

接通电源后,仪表将进行一次自检。之后,测量仪器会立即开始测 量并显示当前值。

## 第六章 操作(分体式)

## **6.1** 显示和按键形式

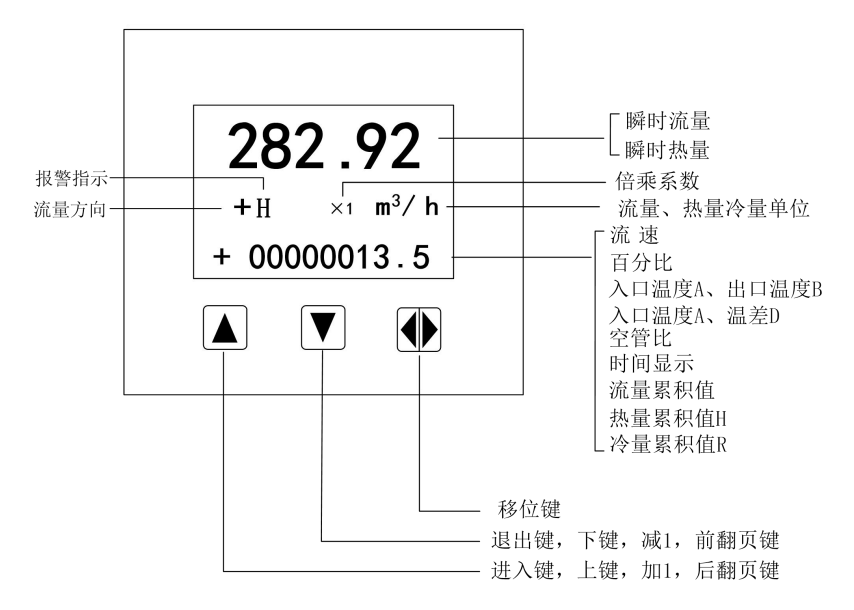

图 33 键盘定义与液晶显示

仪表上电时,自动进入测量状态。在自动测量状态下,仪表自动完 成各测量功能并显示相应的测量数据。在参数设置状态下,用户使用三 个面板键,完成仪表参数设置。

#### **6.2** 按键功能

## **6.2.1** 自动测量状态下键功能

上键:瞬时热(冷)量与瞬时流量的转换;热量显示:H , 冷量显 示:R 。

下键: 循环洗择屏幕下行显示内容;

移位键:按一下移位键,仪表进入到仪表功能选择画面;

对比度调节:上键+下键(长按)对比度变暗;上键+移位键(长按) 对比度变亮;

### **6.2.2** 参数状态下按键功能

下键:光标处数字减 1,前翻页;

上键: 光标处数字加 1, 后翻页;

按移位键将光标移到上键下面,按上键进入子菜单。

按移位键将光标移到下键下面,按下键返回上一级菜单。

## **6.3** 参数设置功能及功能键操作

要进行仪表参数设定或修改,必须使仪表从测量状态进入参数设置 状态。在测量状态下, 按一下"移位键", 仪表进入到功能选择画面"仪 表参数设置",然后再按移位键将光标移到"上键"下面,按一下"上 键"进入输入密码"00000"状态,输入密码后按移位元元键将光标移到 "上键"下面, 按一下"上键"进入选择操作主菜单, 如下图所示:

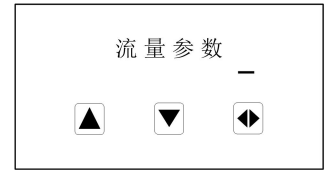

图 34

如若改变主菜单,按"上键"即可,如要进入主菜单改写子菜单参 数,请将光标移到"上键"下方,按"上键"仪表进入当前主菜单的子 菜单,如下图所示:

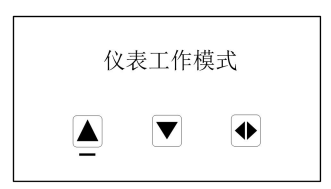

图 35

如若进入此子菜单,将光标移到"上键"下方,按一下此键进行参 数改写。

根据保密级别,按本厂提供的密码对应修改。在按"移位键"后, 则进入需要的功能选择画面。

仪表设计有 2 级密码,其中 1 级用户可以自行设置密码值,2 级密 码为固定密码值,两级密码分别用于不同保密级别的操作者。

## **6.4** 功能选择画面

按一下 "移位键"进入功能选择画面, 然后再按"进入键"进行选 择,在此画面里共有 5 项功能可选择;

表 5

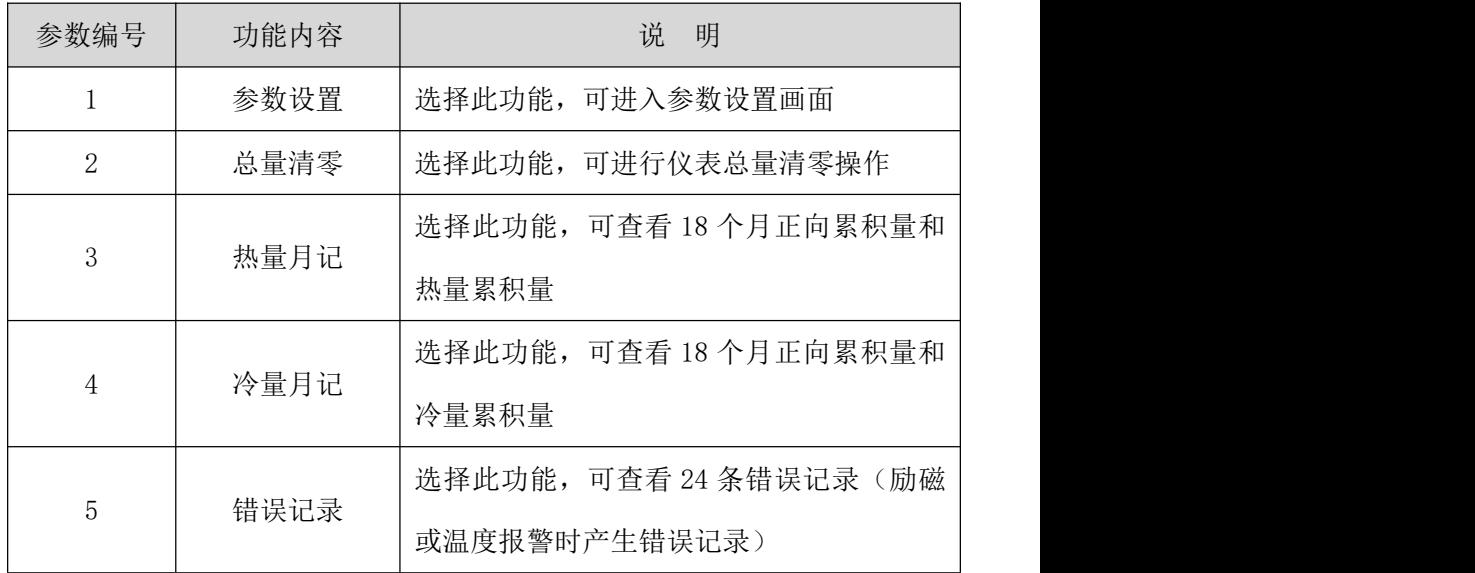

## **6.4.1** 仪表参数设置

按一下 "移位键"显示"参数设置"功能,输入仪表密码后,按"移 位键"将光标移到"进入键"下面,按一下"进入键"进入参数设置状 态。

## **6.4.2** 记录总量清零

按一下"移位键"显示"仪表参数设置",然后再按"上键"翻页 到"记录总量清零",输入总量清零密码(此密码需用户先在参数菜单 《总量清零密码》中设定), 按"移位键"将光标移到"进入键"下面, 按一下"进入键",当总量清零密码自动变成"00000"后, 仪表的清零 功能完成,仪表内部的总量为 0。

备注:《总量清零密码》+0 可清除流量总量累积值; 《总量清零密码》+1 预留; 《总量清零密码》+2 可清除热量总量累积值; 《总量清零密码》+3 可清除冷量总量累积值; 《总量清零密码》+4 预留; 《总量清零密码》+5 可清除月记录和掉电记录; 《总量清零密码》+6 可清除全部累积参数;

#### **6.4.3** 月积总量显示

仪表内部设计有不停电时钟(内部电池供电),可连续工作 5 年以 上。若要使用月积总量及掉电计时功能,必须保证内部不掉电时钟工作 正常;

调准时钟的年、月、日、时、分、秒数值; 保证内部电池电力充足(5年一换电池);

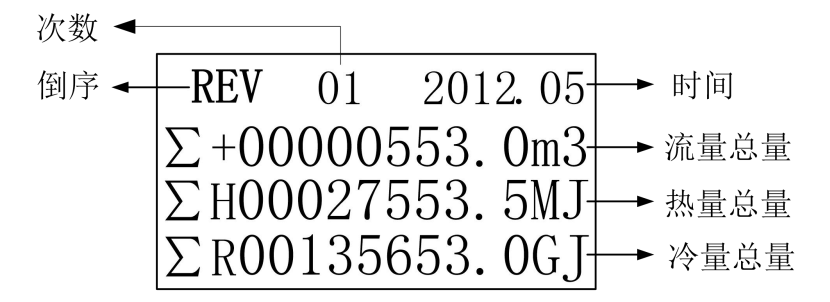

#### 图 36 月积总量

月积总量最多可记录 32 次数据,当超过 32 次时,新纪录自动依次 覆盖原始数据!

#### **6.4.4** 掉电计时显示

使用方法同月积总量。最多可记录 32 条掉电记录,可记录 9999 次 掉电

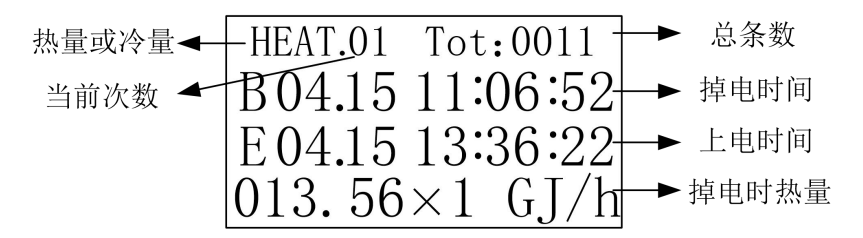

#### 图 37 掉电计时

## **6.4.5** 标定模式选择

根据热表检定规程 JJG225-2010 的要求电磁式热量表除正常测量模 式外需带标定模式;仪表模式转换:按一下"移位键"显示"仪表参数 设置",然后再按"上键"翻页到"标定模式选择",按"上键"进行 模式选择, 选择结束后按"移位键"退出到主界面;

标定模式:冷量单位及热量单位固定显示 kwh/h;

累积冷量单位及累积热量单位固定显示 0.001kwh;

温度显示 0.01℃;

不同口径的累积流量单位: DN10~DN25: 0.00001m3;

 $DN32 \sim DN100:0.0001m3$ :

 $DN > 100:0.001m3$ :

注意:仪表在标定模式下工作 6 小时后会自动转换为正常测量模式;

## **6.5** 参数设置菜单

| 参数编号                     | 参数     | 设置方式 | 内容                                                            | 密码级别           |
|--------------------------|--------|------|---------------------------------------------------------------|----------------|
| $\overline{\phantom{0}}$ | 流量参数   |      |                                                               |                |
|                          |        |      | 热表工作模式                                                        |                |
| $\mathbf{1}$             | 仪表工作模式 | 选择   | 冷表工作模式                                                        | $\overline{2}$ |
|                          |        |      | 冷表热表模式                                                        |                |
| $\overline{2}$           | 测量管道口径 | 选择   | $10 - 2000$                                                   | $\overline{2}$ |
|                          | 流量单位   | 选择   | $L/s$ , $L/m$ , $L/h$ ,<br>$m^3/s$ , $m^3/m$ , $m^3/h$        | $\overline{2}$ |
| 3                        | 热量流量单位 | 选择   | GJ/h、MJ/h、KWh/h、MWh/h                                         | $\overline{2}$ |
| $\overline{4}$           | 冷量流量单位 | 选择   | GJ/h、MJ/h、KWh/h、MWh/h                                         | $\overline{2}$ |
| 5                        | 测量阻尼时间 | 选择   | $1~$ 605                                                      | $\overline{2}$ |
| 6                        | 流量方向择项 | 选择   | 正向、反向                                                         | $\overline{2}$ |
| $\overline{7}$           | 流量零点修正 | 置数   | $0 - \pm 9999$                                                | $\overline{2}$ |
| 8                        | 小信号切除点 | 置数   | 按流量设置                                                         | $\overline{2}$ |
| 9                        | 温差信号切除 | 置数   | $0^{\sim}$ 199.9                                              | $\overline{2}$ |
|                          |        |      | $0.00001L$ , $0.0001L$ , $0.001L$ ,                           |                |
|                          |        |      | $0.010L$ , $0.100L$ , $1.000L$                                |                |
| 10                       | 流量总量单位 | 选择   | $0.00001 \text{ m}^3$ , $0.0001 \text{ m}^3$ ,                | $\overline{2}$ |
|                          |        |      | $0.001m^3$ , $0.010m^3$ ,                                     |                |
|                          |        |      | $0.100m^3$ , $1.000m^3$                                       |                |
|                          |        |      | $0.0001$ MJ、 $0.001$ M、                                       |                |
|                          |        |      | $0.010MJ$ , $0.100MJ$ ,                                       |                |
|                          |        |      | $1.000MJ$ , $0.0001GJ$                                        |                |
|                          |        |      | $0.001$ GJ $\sqrt{0.010}$ GJ $\sqrt{0.100}$ GJ $\sqrt{0.000}$ |                |
| 11                       | 热量总量单位 | 选择   | 1.000GJ、0.0001 KWh、0.001                                      | $\overline{2}$ |
|                          |        |      | KWh 、0.010 KWh 、0.100                                         |                |
|                          |        |      | KWh、1.000 KWh 、0.0001                                         |                |
|                          |        |      | MWh, 0.001 MWh, 0.010                                         |                |
|                          |        |      | MWh、0.100 MWh、1.000                                           |                |

表 6

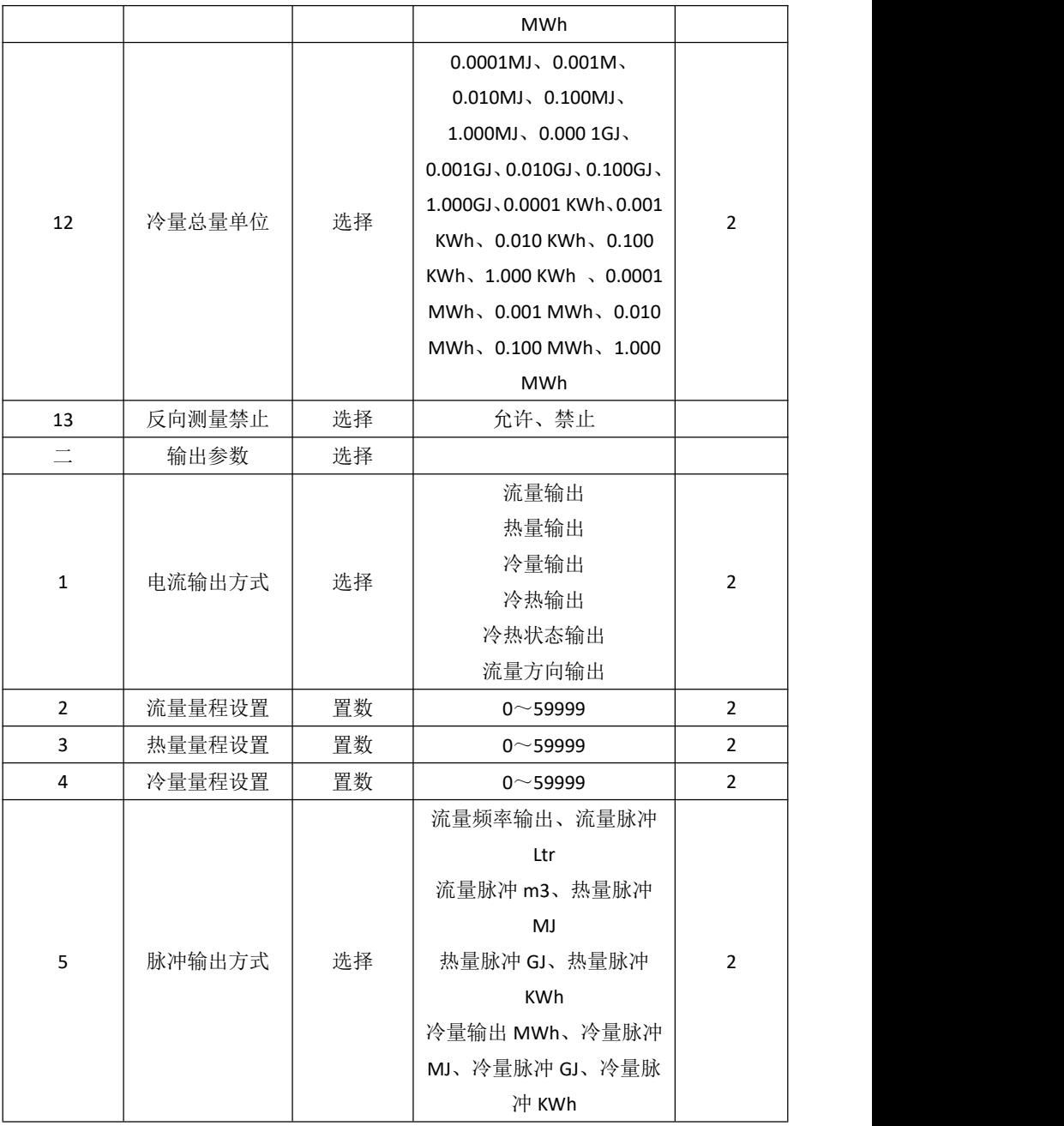

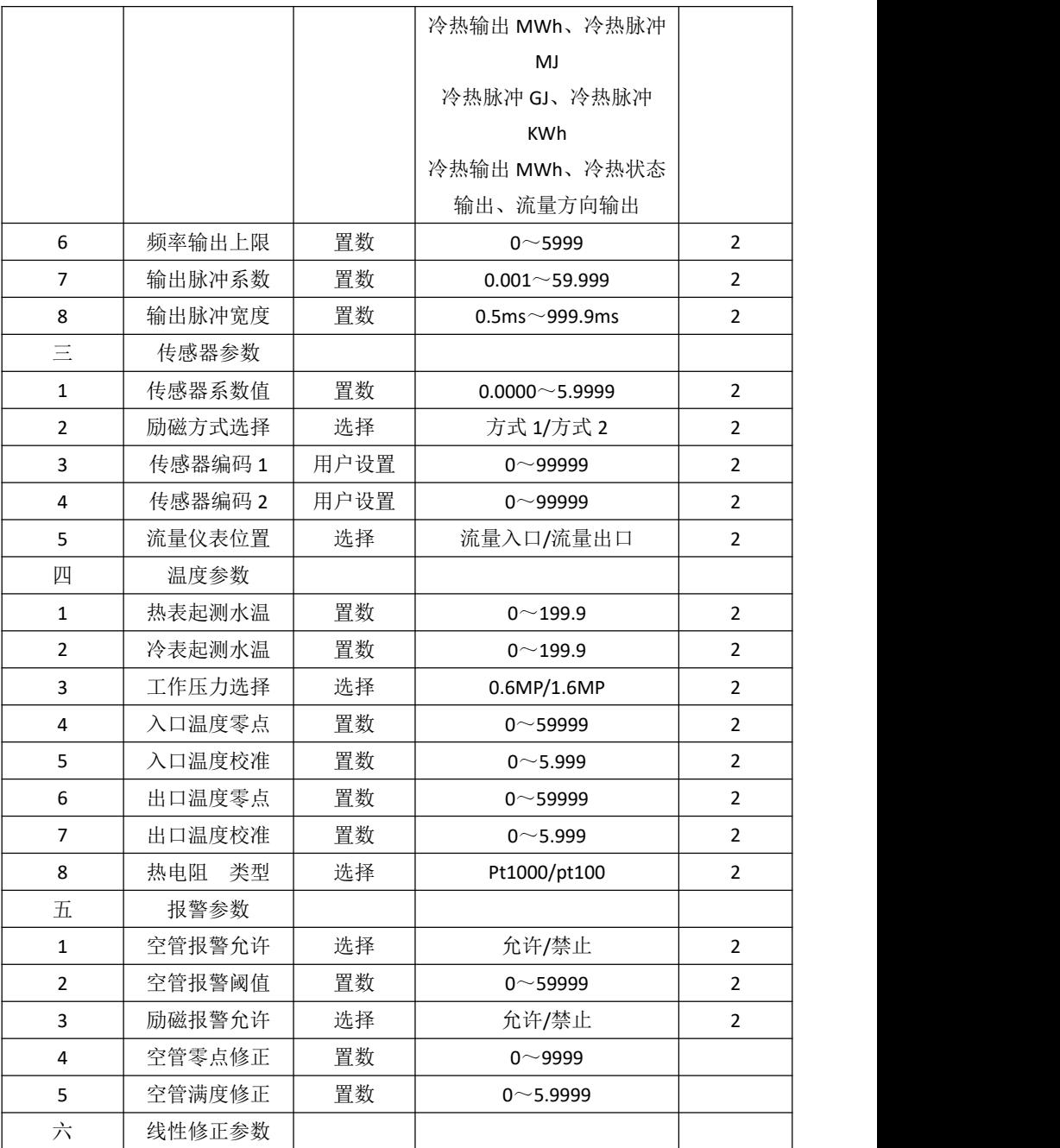

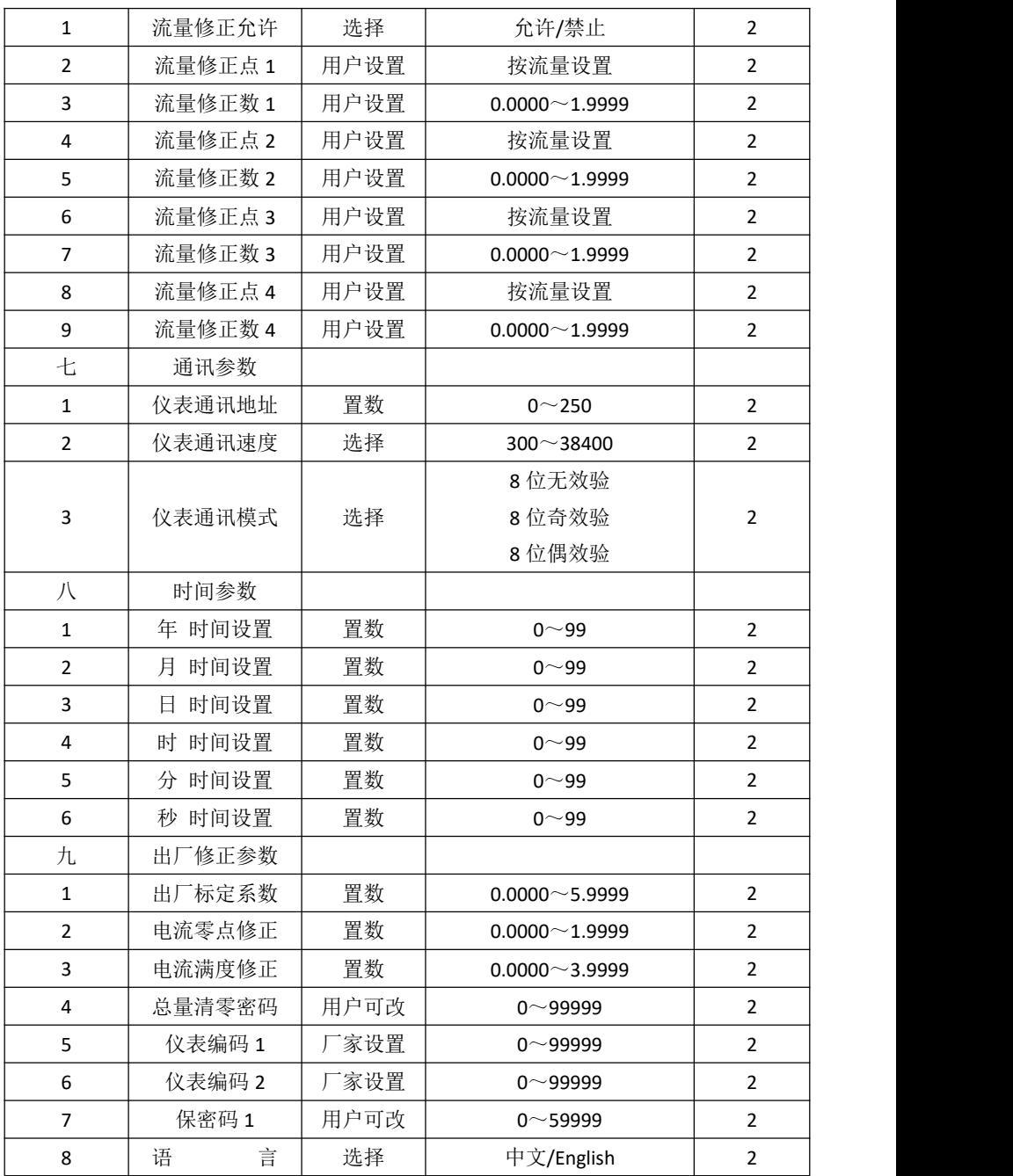

第六章 操作(分体式)

| $+$            | 测试参数设置 |      |                   |                |
|----------------|--------|------|-------------------|----------------|
| 1              | 热量测试选择 | 选择   | 允许 / 禁止           | $\overline{2}$ |
| $\overline{2}$ | 入口温度设置 | 置数   | $0^{\sim}$ 199.9  | $\overline{2}$ |
| 3              | 出口温度设置 | 置数   | $0^{\sim}$ 199.9  | $\overline{2}$ |
| 4              | 测试流速设置 | 置数   | $0^{\sim}$ 19.999 | $\overline{2}$ |
| $+-$           | 总量参数设置 |      |                   |                |
| 1              | 流量总量低位 | 用户可改 | $0 - 99999$       | $\overline{2}$ |
| $\overline{2}$ | 流量总量高位 | 用户可改 | $0 - 9999$        | $\overline{2}$ |
| 3              | 热量总量低位 | 用户可改 | $0 - 99999$       | $\overline{2}$ |
| 4              | 热量总量高位 | 用户可改 | $0 - 9999$        | $\overline{2}$ |
| 5              | 冷量总量低位 | 用户可改 | $0 - 99999$       | $\overline{2}$ |
| 6              | 冷量总量高位 | 用户可改 | $0 - 9999$        | $\overline{2}$ |

仪表参数确定仪表的运行状态、计算方法、输出方式及状态。正确 地选用和设置仪表参数,可使仪表运行在最佳状态,并得到较高的测量 显示精度和测量输出精度。

仪表参数设置功能设有 2 级密码。其中 1 级为用户密码, 第 2 级为 制造厂密码。用户可使用第 2 级密码来重新设置第 1 级密码。

无论使用哪级密码,用户均可以察看仪表参数。但用户若想改变仪 表参数, 则要使用不同级别的密码。

第1级密码(出厂值 00521): 只能察看

第 2 级密码(固定值): 用户能改变上表所示仪表参数;

#### **6.6** 仪表详细参数说明

#### **6.6.1** 流量参数

#### **6.6.1.1** 仪表工作模式

电磁式热量表有三种工作模式:热表工作模式、冷表工作模式、冷 表热表模式。

热表模式:只对热量进行计算,是仪表的默认方式。"H"表示热 量

冷表模式:只对冷量进行计算。"R"表示冷量

冷表热表模式:冷表热表都进行计算,分别显示。

#### **6.6.1.2** 测量管道口径

电磁式热量表配套传感器通径范围:10~2000 毫米。

10、15、20、25、32、40、50、65、80、100、125、150、200、250、 300、350、400、450、500、600、700、800、900、1000、1200、1400、 1600、1800、2000。

#### **6.6.1.3** 流量单位

在参数中选择流量显示单位,仪表流量显示单位有:L/s、L/m、 L/h、m3/s、m3/m、m3/h、用户可根据工艺要求和使用习惯选定一个合 适的流量显示单位。

#### **6.6.1.4** 热量流量、冷量流量单位

仪表热量显示单位有:MJ/h、GJ/h、KWh/h、MWh/h 四种可供选 择。

#### **6.6.1.5** 测量阻尼时间

即滤波时间,长的测量阻尼时间能提高仪表流量显示稳定性及输出 信号的稳定性,适于总量累计的脉动流量测量。短的测量阻尼时间表现 为快地测量响应速度,适于生产过程控制中。测量阻尼时间的设置采用 选择方式。

#### **6.6.1.6** 流量方向择项

如果用户认为调试时的流体方向与设计不一致,用户不必改变励磁 线或信号线接法,而用流量方向设定参数改动即可。

#### **6.6.1.7** 流量零点修正

零点修正时应确保传感器管内充满流体,且流体处于静止状态。流 量零点是用流速表示的,单位为mm/s。热表流量零点修正显示如下:

 $ZR = + 0 0 0 0 0$  $+ 0 0 0 0$ 

上行小字显示: ZR 代表仪表零点测量值;

下行大字显示:流速零点修正值;

当 ZR 显示不为"0"时,应调修正值使 ZR = 0。注意:若改变下行 修正值, ZR 值增加, 需要改变下行数值的正、负号, 使 ZR 能够修正为 零。

流量零点的修正值是传感器的配套常数值,应记入传感器的记录单 和传感器标牌。记入时传感器零点值是以mm / s 为单位的流速值, 其 符号与修正值的符号相反。

#### **6.6.1.8** 小信号切除点

小信号切除点设置是用流量表示的。小信号切除时,只显示流速, 切除流量、百分比的显示及信号输出。

#### **6.6.1.9** 温差信号切除

温差信号切除:当入口出口温差低于此设置时,仪表对热量冷量不 计算。

#### **6.6.1.10** 流量总量单位

热表显示器为 9 位计数器, 最大允许计数值为 999999999。

使用流量总量单位为:m3(立方米),L(升)

流量总量当量为:0.00001L、 0.0001L、 0.001L、 0.010L、 0.100L、 1.000L

0.00001m3、0.0001m3、0.001m3、0.010m3、0.100m3、1.000m3 。 **6.6.1.11** 热量、冷量总量单位

热表显示器为 9 位计数器, 最大允许计数值为 999999999。

使用热量总量单位为:MJ、GJ、KWh、MWh。

热量总量当量为:0.0001MJ、 0.001MJ、 0.010MJ、 0.100MJ、

1.000MJ、0.000 1GJ、 0.001GJ、 0.010GJ、 0.100GJ、 1.000GJ 0.0001 KWh、0.001 KWh、0.010 KWh、 0.100 KWh、1.000 KWh 0.0001 MWh、0.001 MWh、0.010 MWh、0.100 MWh、1.000 MWh 注意:累计最大 99999999。

#### **6.6.1.12** 反向测量禁止

电磁式热量表带有反向输出禁止功能,当"禁止"时,不计算热量、 冷量,无输出,只有流速显示;当"允许"时,热表一切工作正常,由 于原则上流量反向不应计算热量、冷量,所有默认设置为"禁止"

## **6.6.2** 输出参数

#### **6.6.2.1** 电流输出方式

电磁式热量表电流输出有六种方式:流量输出、热量输出、冷量输 出、冷热输出、冷热状态输出、流量方向输出。

流量输出:电流按瞬时流量百分比输出,百分比位置显示流量的百 分比; 2000年10月11日 10:00 10:00 10:00 10:00 10:00 10:00 10:00 10:00 10:00 10:00 10:00 10:00 10:00 10:00 10:00 10:0

热量输出:电流按瞬时热量百分比输出,百分比位置显示热量的百 分比; 2000年10月11日 10:00 10:00 10:00 10:00 10:00 10:00 10:00 10:00 10:00 10:00 10:00 10:00 10:00 10:00 10:00 10:0

冷量输出:电流按瞬时冷量百分比输出,百分比位置显示冷量的百 分比; 2000年10月11日 10:00 10:00 10:00 10:00 10:00 10:00 10:00 10:00 10:00 10:00 10:00 10:00 10:00 10:00 10:00 10:0

冷热输出:电流按瞬时冷或热量百分比输出,百分比位置显示冷或 热量的百分比;

冷热状态输出:电流输出表示冷量或热量,冷量时为 20ma,热量时 为 4 ma;

流量方向输出: 电流输出表示流量正反向, 反向时为 20ma, 正向时 为 4 ma。

#### **6.6.2.2** 流量、热量、冷量量程设置

仪表量程设置是指确定上限流量值,仪表的下限流量值自动设置为  $"0"$ <sub>。</sub>

因此,仪表量程设置确定了仪表量程范围,也就确定了仪表百分比 显示、仪表电流和频率输出与流量、热量、冷量的对应关系:

仪表百分比显示值 = (流量值测量值 / 仪表量程范围)\* 100 %;

仪表电流输出值 = (流量值测量值 / 仪表量程范围)\* 20 ma + 4ma;

仪表频率输出值 = (流量值测量值 / 仪表量程范围)\* 频率满 程值。

#### **6.6.2.3** 脉冲输出方式

电磁式热量表脉冲输出有十六种方式:流量频率输出、流量脉冲 Ltr、 流量脉冲 m3、

热量脉冲 MJ、热量脉冲 GJ、热量脉冲 KWh、热量脉冲 MWh、冷 量脉冲 MWh、冷量脉冲 MJ、冷量脉冲 GJ、冷量脉冲 KWh、冷热脉冲 MJ、冷热脉冲 GJ、冷热脉冲 KWh、冷热输出 MWh、冷热状态输出、 流量方向输出。

频率输出方式:频率输出为连续方波,频率值与流量百分比相对应。

脉冲输出方式:脉冲输出为矩形波脉冲串,每个脉冲表示管道流过 一个流量当量,脉冲当量由"脉冲输出类型"和下面的"输出脉冲系数" 两参数配合设置。脉冲输出方式多用于总量累计,一般同积算仪表相连 **接,** 

冷热状态输出:脉冲输出表示冷热状态时,热量为低电平,冷量为 高电平;

流量方向输出: 脉冲输出表示流量方向时, 正向为低电平, 反向为 高电平。

#### **6.6.2.4** 频率输出上限

电磁式热量表频率对应流量百分比输出(不对应热量和冷量),范 围可选 1~5000。计算公式如下:

仪表频率输出值 = (流量值测量值 / 流量量程范围)\* 频率满

量程值;

#### **6.6.2.5** 输出脉冲系数

脉冲系数即脉冲当量,范围为 0.001~59.999,单位与所选脉冲输出 类型单位一致,用于计量脉冲输出。

#### **6.6.2.6** 输出脉冲宽度

脉冲输出为低电平有效,脉冲宽度:0.5~999.9ms

脉冲宽度—最大输出脉冲个数对应表

|    |          | 表 7              |
|----|----------|------------------|
| 序号 | 脉冲宽度(ms) | 每小时最大输出脉冲个数(p/h) |
|    |          | 1800000          |
| 2  | 5        | 360000           |
| 3  | 10       | 180000           |
| 4  | 50       | 36000            |
| 5  | 100      | 18000            |
| 6  | 200      | 9000             |
|    | 500      | 3600             |

#### **6.6.3** 传感器参数

#### **6.6.3.1** 传感器系数值

传感器系数:即电磁式热量表整机标定系数。该系数由实标得到, 并钢印到传感器标牌上。用户必须将此系数置于转换器参数表中。

#### **6.6.3.2** 励磁方式选择

电磁热表提供二种励磁频率选择:即 1/10 工频(方式 1)、1/12 工 频(方式 2)。小口径的传感器励磁系统电感量小,应选择 1/10 工频。 大口径的传感器励磁系统电感量大,用户应选择 1/12 工频。使用中,先 选励磁方式 1,若仪表流速零点过高,再依次选方式 2。※注意:在哪种 励磁方式下标定,就必须在哪种励磁方式下工作。

#### **6.6.3.3** 传感器编码 **1**、**2**

工厂用于记录传感器的编码。

#### **6.6.3.4** 流量仪表位置

若热表流量传感器安装在供热管道入口, 请选择"流量入口"; 若 热表流量传感器安装在供热管道出口,请选择"流量出口"。切忌,该 参数与实际安装不对应,将造成计算误差。

#### **6.6.4**、温度参数

#### **6.6.4.1** 热表、冷表起测水温

用于仪表计量热量、冷量的温度限制,当温度小于所设温度时,仪 表不对热量、冷量进行计算。

#### **6.6.4.2** 工作压力选择

电磁热表遵循中华人民共和国城镇建设行业标准 CJ128—2007 设置 0.6MP、1.6MP 两种压力方便用户使用

#### **6.6.4.3** 入口、出口温度零点、温度校准

电磁热表 Pt1000 热电阻、Pt100 热电阻的三线制桥连接方式, 具体 标定方法详见附录 4

#### **6.6.4.4** 热电阻 类型

电磁热表具有 pt1000 热电阻和 pt100 热电阻的选择功能。若用户想 使温度测量部分采用 Pt1000 热电阻则选择 pt1000,若用户想使温度测量 部分采用 pt100 热电阻则选择 pt100。

#### **6.6.5** 报警参数

#### **6.6.5.1** 空管报警允许

具有空管检测功能,且无需附加电极。若用户选择允许空管报警, 则当管道中流体低于测量电极时,仪表能检测出一个空管状态。在检出 空管状态后,仪表模拟输出、数字输出置为信号零,同时仪表流量显示 为零。

#### **6.6.5.2** 空管报警阈值

在流体满管的情况下(有无流速均可),对空管报警设置进行了修 改,用户使用更加方便,空管报警阈值参数的上行显示实测电导率,下 行设置空管报警阈值,在进行空管报警阈值设定时,可根据实测电导率

进行设定,设为实测电导率的 3~5 倍即可。报警时仪表在测量画面有 "MT"显示。

**6.6.5.3** 励磁报警

选择允许,带励磁报警功能,选择禁止,取消励磁报警功能。报警 时仪表在测量画面有"SY"显示。

#### **6.6.5.4** 空管零点修正

当现场满管值较大时,用户可进行空管零点修正。空管零点修正时 应确保传感器管内充满流体,空管零点修正显示如下:

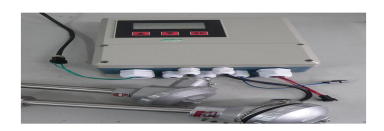

上行显示:MZ 代表仪表空管零点测量值;

下行显示: 空管零点修正值;

首先根据实测电导率 MT 的值, 调修正值使 MZ =5-10 左右(注意: 若增加下行修正值,MZ 值则减小)。

#### **6.6.5.5** 空管量程修正

当仪表测量的空管电导率 MT 值偏小时,用户可进行空管量程修正。 空管量程修正时应确保传感器管内无流体,空管量程修正显示如下:

$$
\begin{array}{c}\nMR = 0 & 0 & 1 & 0 & 7 \\
1 & 0 & 0 & 0 & 0\n\end{array}
$$

上行显示: MR 代表仪表空管量程测量值;

下行显示: 空管量程修正值;

增加下行修正值,MR 值增加,减小下行修正值,MR 值减小。用 户可根据实际需要调整 MR 为合适值(建议调节至 MR=500 左右), 则实 测空管时电导率值基本为实际修正后的 MR 值。

## **6.6.6** 线性修正参数

#### **6.6.6.1** 流量修正允许

此参数用于选择仪表是否进行非线性修正, "允许"时修正, "禁 止"时不修正。

#### **6.6.6.2** 流量修正点 **1**—**4**

具体设置方法详见附录 1。

#### **6.6.6.3** 流量修正数 **1**—**4**

具体设置方法详见附录 1。

#### **6.6.7** 通讯参数

#### **6.6.7.1** 仪表通讯地址

指数据通讯时,本表的通讯地址可选范围:01~250 号地址,0 号地 址保留。

#### **6.6.7.2** 仪表通讯速度

仪表通讯波特率选择范围: 300、600、1200、2400、4800、9600、 19200、38400。

#### **6.6.7.3** 仪表通讯模式

仪表标配为标准 MODBUS 通讯 8 位无校验模式,用户可根据需要选 择 8 位奇校验和 8 位偶校验模式。

#### **6.6.7.4** 通讯终端电阻

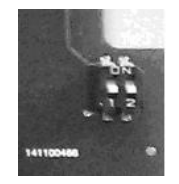

图 38 通讯电阻开关

开关 1 或 2 定义:

ON 为接 RS485 通讯终端电阻(标准配置电阻:120Ω);

OFF 为不接。

注: 终端电阻为长距离通讯使用, 短距离不接。

### **6.6.8** 时间参数

年、月、日、时、分、秒时间设置,用于掉电计时及月积总量的时 钟设置

**6.6.9** 出厂修正参数

#### **6.6.9.1** 出厂标定系数

该系数为热表制造厂专用系数,热表制造厂用该系数将电磁热表测 量电路系统归一化,以保证所有电磁热表间互换性达到 0.1%。

#### **6.6.9.2** 电流零点、满度修正

(1)仪表调校准备:

仪表开机运行 15 分钟,使仪表内部达到热稳定。准备 0.1%级电流 表,或 250Ω电阻和 0.1%电压表,按下图接好。

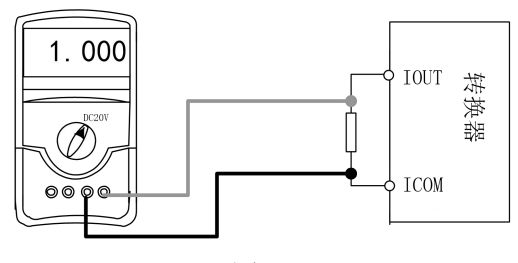

图 39 All The Second Second Second Second Second Second Second Second Second Second Second Second Second Second

(2)电流"0"点修正:

将转换器设置到参数设置状态,选择"电流零点修正"项,进入, 将标准信号源拨到"0"档,调整修正系数值,使电流表正好指示 4ma  $(\pm 0.004$ ma)。

(3)电流满度修正

选择"电流满度修正"参数,进入,将标准信号源拨到满量程档, 调整转换器修正系数,使电流表正好指示 20ma(±0.004ma)。

调整好电流的"0"点和满量程值后,转换器的电流功能就能保证达 到精度。转换器的电流输出线性度在 0.1%以内。

#### **6.6.9.3** 总量清零密码

用户使用第二级密码可以设置该密码,然后在总量清零内设置该密 码。

#### **6.6.9.4** 仪表编码 **1**、**2**

转换器编码记载转换器出厂时间和编号。

#### **6.6.9.5** 语言

电磁热表具有中、英文两种语言,用户可自行选择操作。

#### **6.6.10** 总量设置参数

#### **6.6.10.1** 流量总量高位、低位

总量高低位设置能改变流量累计总量数值,主要用于仪表维护和仪 表更换。用户使用 2 级密码进入,可修改流量累积量,一般不能超过计 数器所计的最大数值(999999999)。

#### **6.6.10.2** 热量、冷量总量高位、低位

设置方法同流量总量高位、低位。累计最大 999999999,设置超限时显 示 999999999。

# 第七章 操作(一体式)

## **7.1** 显示和按键形式

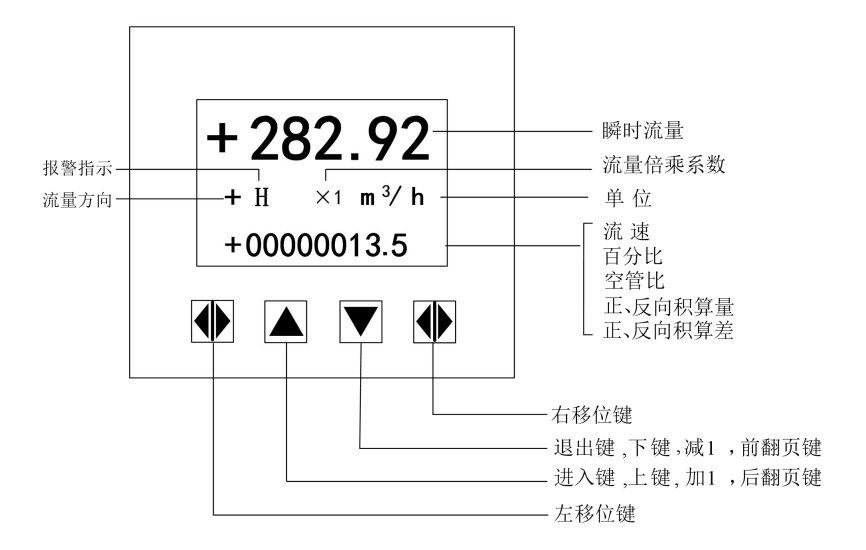

图 40 键盘定义与液晶显示

仪表上电时,自动进入测量状态。在自动测量状态下,仪表自动完 成各测量功能并显示相应的测量数据。在参数设置状态下,用户使用三 个面板键,完成仪表参数设置。

## **7.2** 按键功能

## **7.2.1** 自动测量状态下键功能

上键:瞬时热量与瞬时流量的转换;

下键: 循环选择屏幕下行显示内容;

确认键:进入密码状态,输入密码后可进入转换器菜单项;

#### **7.2.2** 参数状态下按键功能

下 键: 光标处数字减 1, 前翻页;

上 键: 光标处数字加 1, 后翻页:

按确认键将光标顺时针移动,按复合键将光标逆时针移动;

当光标移到上键下面,按上键进入子菜单。

当光标移到下键下面,按下键返回上一级菜单。

注:参数设置功能、参数设置菜单、仪表详细参数说明,请参考分体式。

## 第八章 维护与检修

电磁热表的印刷电路板采用表面焊接技术,对用户而言,是不可维 修的。因此,用户不能打开转换器壳体。

电磁热表智能化转换器具有自诊断功能。除了电源和硬件电路故障 外,一般应用中出现的故障均能正确给出报警信息。这些信息在显示器 左方提示如下:

SY ---- 系统励磁报警 MT ---- 流体空管报警

CU ---- 小信号切除报警

## **8.1** 故障处理

### **8.1.1** 仪表无显示

A、检查电源是否接通。

B、检查电源保险丝是否完好。

C、检查供电电压是否符合要求。

D、检查显示器对比度调节是否能够调节,并且调节是否合适。

E、如果上述前 3 项 A、B、C 都正常,第 D 项显示器对比度调节不 能够调节请将转换器交生产厂维修。

#### **8.1.2** 励磁报警

A、励磁接线 EXI 和 EX2 是否开路。

B、传感器励磁线圈总电阻是否小于 150Ω。

C、如果 a、b 两项都正常,则转换器有故障。

### **8.1.3** 空管报警

A、测量流体是否充满传感器测量管。

B、用导线将转换器信号输入端子 SIG1、SIG2 和 SGND 三点短路, 此时如果"空管报警"提示撤消,说明转换器正常,有可能是被测流体电 导率低或空管阈值及空管量程设置错误。

C、检查信号连线是否正确。

D、检查传感器电极是否正常。

①使流量为零,观察显示电导比应小于 100%。

②在有流量的情况下,分别测量端子 SIG1 和 SIG2 对 SGND 的电阻 应小于 50kΩ(对介质为水测量值。最好用指针万用表测量,并可看到测 量过程有充放电现象)。

E、用万用表测量 DS1 和 DS2 之间的直流电压应小于 1V,否则说 明传感器电极被污染,应给予清洗。

#### **8.1.4** 测量的流量不准确

A、测量流体是否充满传感器测量管。

B、信号线连接是否正常。

C、检查传感器系数、传感器零点是否按传感器标牌和出厂校验单 设置正常。

## 第九章 技术参数

## **9.1** 技术参数

表 8 测量系统

| 项目   | 说明                         |
|------|----------------------------|
| 执行标准 | JB/T9248-2015              |
| 测量原理 | 法拉第电磁感应定理                  |
|      | 瞬时流量、流速、质量流量(当密度不变时)的实时测量和 |
| 功能   | 流量累积                       |
| 模块结构 | 测量系统由一个测量传感器和一个信号转换器构成     |

表 9 转换器

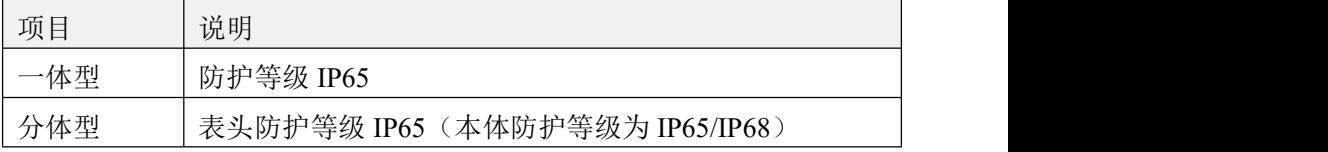

#### 表 10 测量传感器

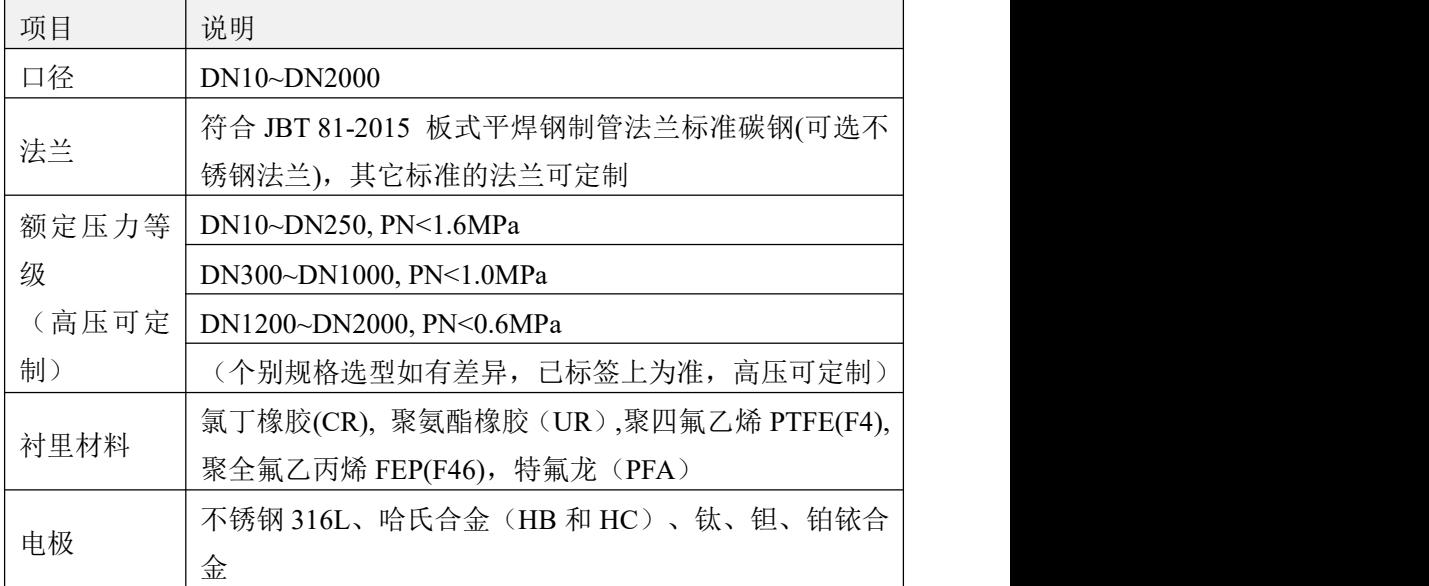

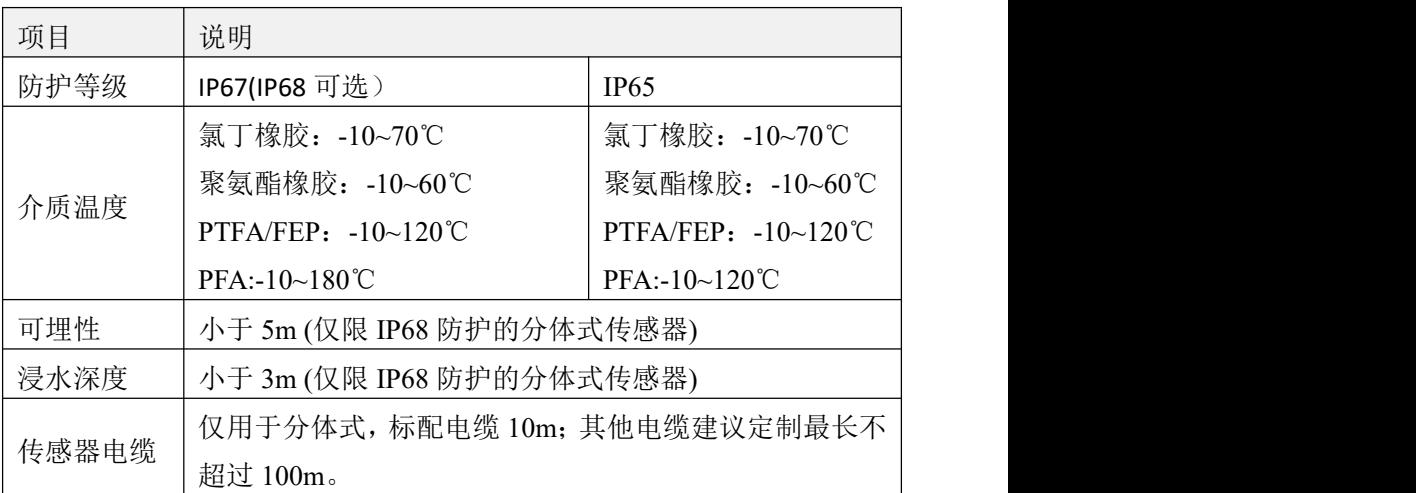

## 表 11 通讯

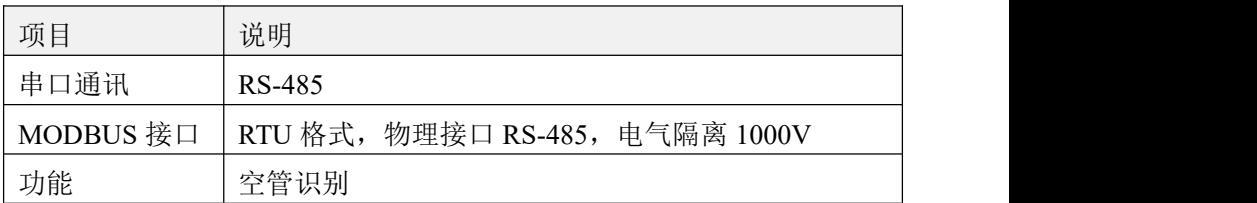

## 表 12 显示用户界面

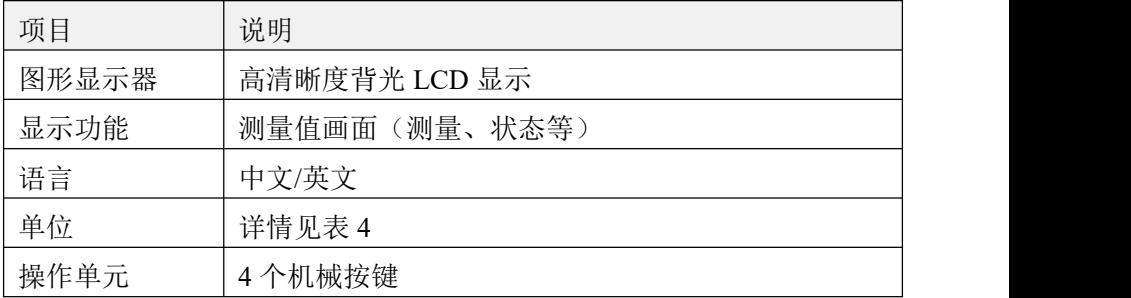

## 表 13 测量精度

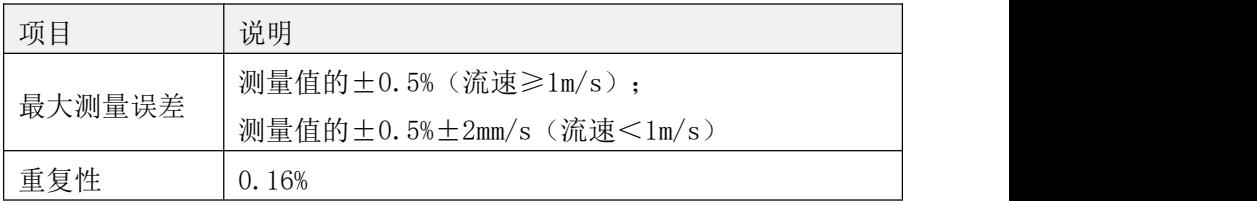

|      | 温度                               |
|------|----------------------------------|
|      | 一体式流量计 -10℃~55℃,                 |
| 环境温度 | 分体式流量计的传感器部分-10℃~60℃             |
|      | 分体式流量计的转换器部分-10℃~55℃             |
| 存储温度 | $-40^{\circ}$ C ~65 $^{\circ}$ C |

表 14 运行环境

## 表 15 电导率

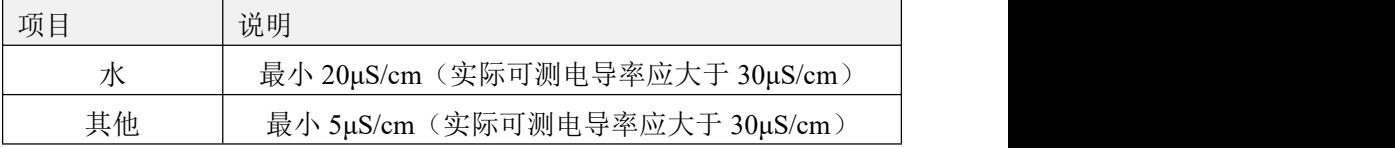

## 表 16 材料

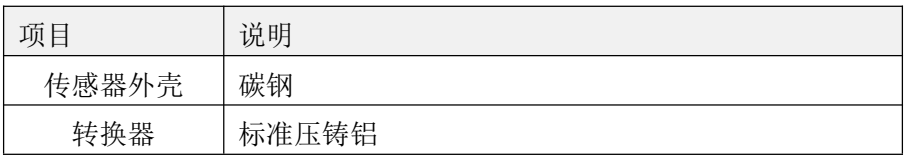

## 表 17 电气连接

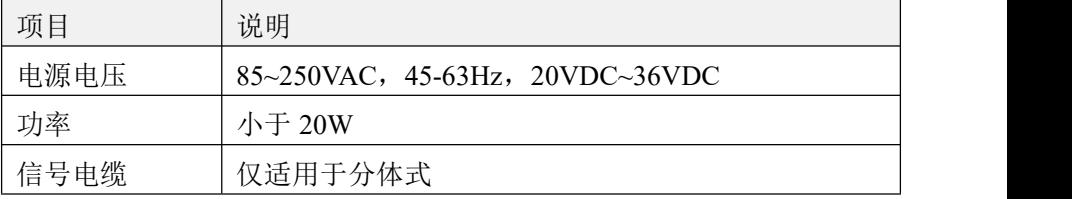

## 表 18 输出

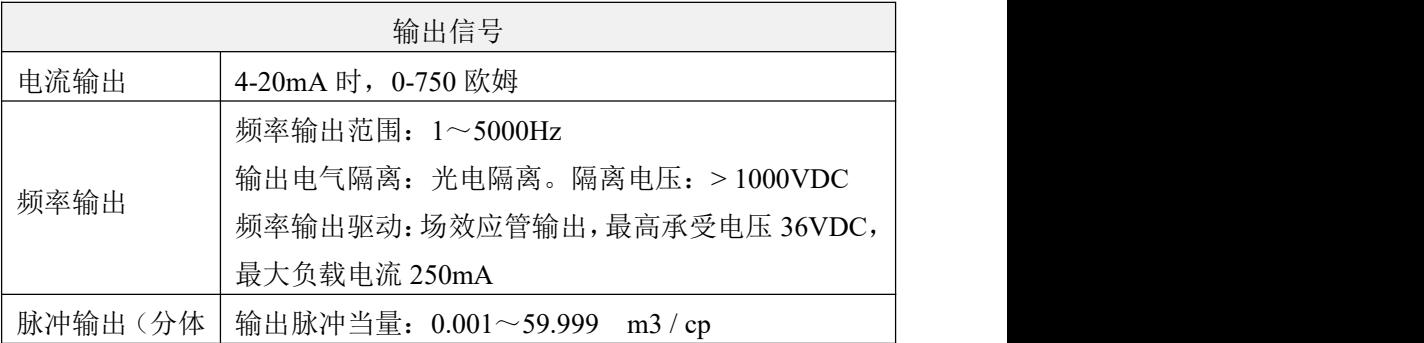

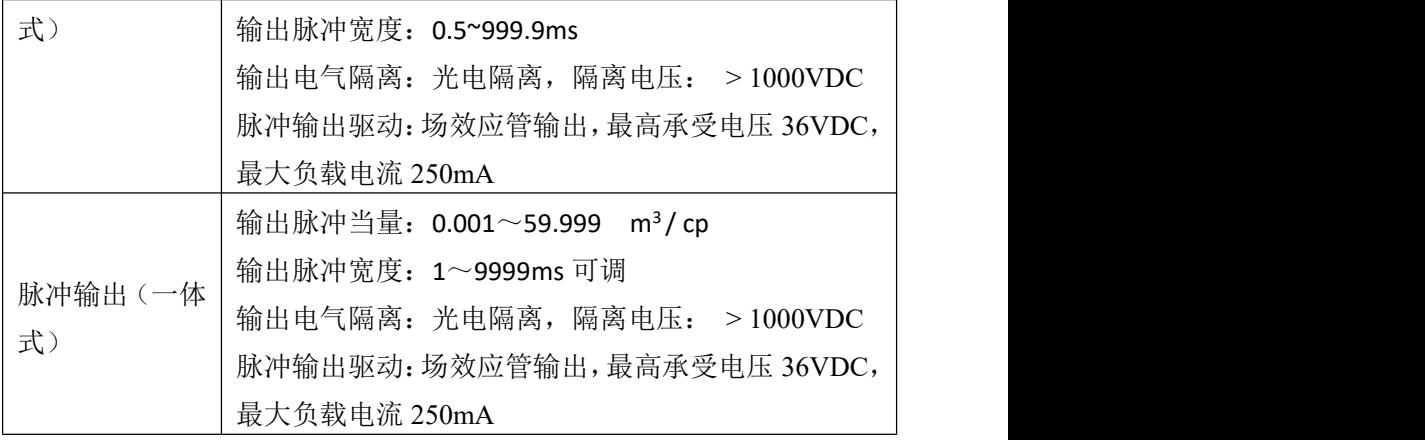

## **9.2** 电磁式热量表电极材料的选择流量表

表 19

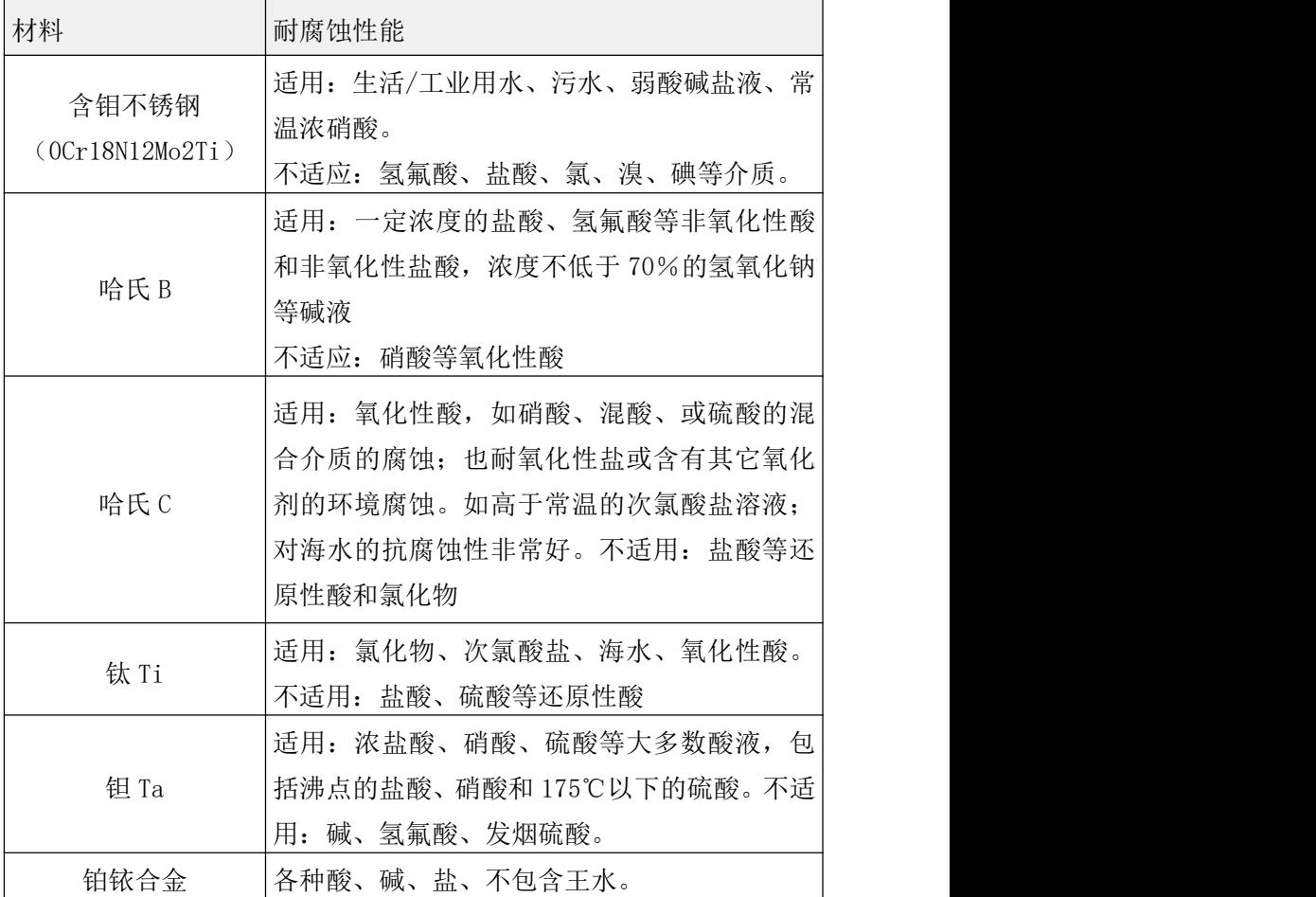

注:由于介质种类繁多,其腐蚀性又受到温度、浓度、流速等复杂 因素影响而变化,故本表仅供参考,用户应根据实际情况自己作出选择。 对于一般介质,可以查阅有关防腐蚀手册。对混酸等成分复杂的介质, 应做拟选材料的腐蚀实验。

## **9.3** 电磁式热量表流量流速对照表

表 20

| 流速<br>m/s)<br>流量<br>$(m^3/h)$<br>口径<br>(mm) | 0.1     | 0.2    | 0.4    | 0.5    | $\mathbf{1}$ | 10    | 12      | 15      |
|---------------------------------------------|---------|--------|--------|--------|--------------|-------|---------|---------|
| DN10                                        | 0.02827 | 0.0565 | 0.1131 | 0.1414 | 0.2827       | 2.827 | 3.39    | 4.24    |
| DN15                                        | 0.0636  | 0.127  | 0.25   | 0.318  | 0.636        | 6.362 | 7.632   | 9.54    |
| <b>DN20</b>                                 | 0.131   | 0.226  | 0.45   | 0.566  | 1.131        | 11.31 | 13.572  | 16.965  |
| <b>DN25</b>                                 | 0.176   | 0.35   | 0.71   | 0.8835 | 1.767        | 17.67 | 21.204  | 26.505  |
| <b>DN32</b>                                 | 0.2895  | 0.58   | 1.16   | 1.448  | 2.895        | 28.95 | 34.74   | 43.425  |
| <b>DN40</b>                                 | 0.4525  | 0.90   | 1.81   | 2.62   | 4.524        | 45.24 | 54.208  | 67.86   |
| <b>DN50</b>                                 | 0.707   | 1.414  | 2.83   | 3.535  | 7.069        | 70.69 | 84.83   | 106     |
| <b>DN65</b>                                 | 1.195   | 2.39   | 4.78   | 5.973  | 11.946       | 119.5 | 143.35  | 179.2   |
| <b>DN80</b>                                 | 1.81    | 3.62   | 7.24   | 9.048  | 18.1         | 181   | 217.2   | 271.5   |
| <b>DN100</b>                                | 2.83    | 5.65   | 11.31  | 14.14  | 28.27        | 282.7 | 339.24  | 424.05  |
| <b>DN125</b>                                | 4.42    | 8.84   | 17.67  | 22.09  | 44.18        | 441.8 | 530.16  | 662.7   |
| DN150                                       | 6.36    | 12.7   | 25.5   | 31.81  | 63.62        | 636.2 | 763.44  | 954.3   |
| <b>DN200</b>                                | 11.3    | 22.6   | 45.2   | 56.55  | 113.1        | 1131  | 1357.2  | 1696.5  |
| <b>DN250</b>                                | 17.7    | 35.4   | 70.7   | 88.36  | 176.7        | 1767  | 2110.4  | 2650.5  |
| <b>DN300</b>                                | 25.45   | 51     | 102    | 127.24 | 254.5        | 2545  | 3054    | 3878.5  |
| DN350                                       | 34.64   | 69     | 139    | 173.2  | 356.4        | 3464  | 4156.8  | 5196    |
| <b>DN400</b>                                | 45.24   | 90     | 181    | 226.2  | 452.4        | 4524  | 5428.8  | 6786    |
| DN450                                       | 57.3    | 114    | 229    | 286.3  | 572.6        | 5726  | 6871.2  | 8589    |
| <b>DN500</b>                                | 70.7    | 141    | 283    | 353.4  | 706.9        | 7069  | 8484.8  | 10603.5 |
| <b>DN600</b>                                | 102     | 203    | 407    | 508.9  | 1018         | 10179 | 12216   | 15270   |
| <b>DN700</b>                                | 139     | 277    | 554    | 692.7  | 1385         | 13854 | 16620   | 20775   |
| <b>DN800</b>                                | 181.0   | 362    | 723    | 905    | 1810         | 18096 | 21720   | 27150   |
| DN900                                       | 229.0   | 458    | 916    | 1145   | 2290         | 22902 | 27480   | 34350   |
| DN1000                                      | 283     | 565    | 1131   | 1414   | 2827         | 28274 | 33924   | 42405   |
| DN1200                                      | 407     | 814    | 1628   | 2034.7 | 4069.4       | 40694 | 48832.8 | 61041   |
| DN1400                                      | 554     | 1108   | 2216   | 2769.5 | 5539.4       | 55390 | 66468   | 83085   |
| DN1600                                      | 723     | 1447   | 2894   | 3617.3 | 7234.6       | 72346 | 86815.2 | 108519  |

## **9.4** 精度

参比条件

- (1)介质:水
- (2)温度:20℃
- (3)压力:0.1MPa

(4)前直管段:≥10DN,后直管段:≥5DN

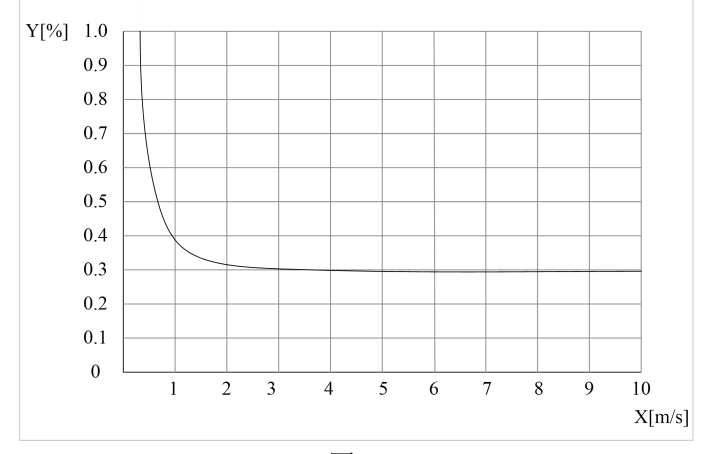

图 41

①X[m/s]:流速

②Y[%]: 实际测量值的偏差(mV)

## 第十章 通讯协议

## **10.1 Modbus** 通讯协议简单介绍

电磁式热量表,具有 Modbus 通讯。波特率可调,校验位、数据位 可调(默认为 9600,N,8,1)使用 04 号功能码读取数据。

| Protocol  | Protocol  |                   |                        |  |  |
|-----------|-----------|-------------------|------------------------|--|--|
| Addresses | Addresses | 数据格式              | 寄存器定义                  |  |  |
| (Decimal) | (HEX)     |                   |                        |  |  |
| 4112      | 0x1010    | Float Inverse     | 瞬时流量浮点表示(M3/h)         |  |  |
| 4114      | 0x1012    | Float Inverse     | 瞬时流速浮点表示               |  |  |
| 4116      | 0x1014    | Float Inverse     | 保留                     |  |  |
| 4118      | 0x1016    | Float Inverse     | 流体电导比浮点表示              |  |  |
| 4120      | 0x1018    | Long Inverse      | 流量累积数值整数部分             |  |  |
| 4122      | 0x101A    | Float Inverse     | 流量累积数值小数部分             |  |  |
|           |           |                   | 瞬时冷量单位                 |  |  |
| 4124      | 0x101C    | Unsigned<br>short | 0: 表示 MJ/h;1: 表示 GJ/h  |  |  |
|           |           |                   | 2: 表示 KWh/h;3 表示 MWh/h |  |  |
|           |           | Unsigned          | 冷量总量单位                 |  |  |
| 4125      | 0x101D    | short             | 0: 表示 MJ; 1: 表示 GJ     |  |  |
|           |           |                   | 2: 表示 KWh; 3: 表示 MWh   |  |  |
|           |           |                   | 瞬时流量单位(仅分体)            |  |  |
| 4126      | 0x101E    | Unsigned          | 0:表示 1/s; 1: 表示 1/m    |  |  |
|           |           | short             | 2: 表示 1/h; 3: 表示 m3/s  |  |  |
|           |           |                   | 4:表示 m3/m 5: 表示 m3/h   |  |  |
| 4128      | 0x1020    | Unsigned          | 瞬时热量单位                 |  |  |
|           |           | short             | 0: 表示 MJ/h;1: 表示 GJ/h  |  |  |
|           |           |                   | 2: 表示 KWh/h;3 表示 MWh/h |  |  |
|           |           | Unsigned          | 流量累积总量单位(分体)           |  |  |
| 4129      | 0x1021    | short             | 0: 0.00001L 1:0.0001L  |  |  |
|           |           |                   | 2: 0.001L<br>3:0.01L   |  |  |

表 21

第十章 通讯协议

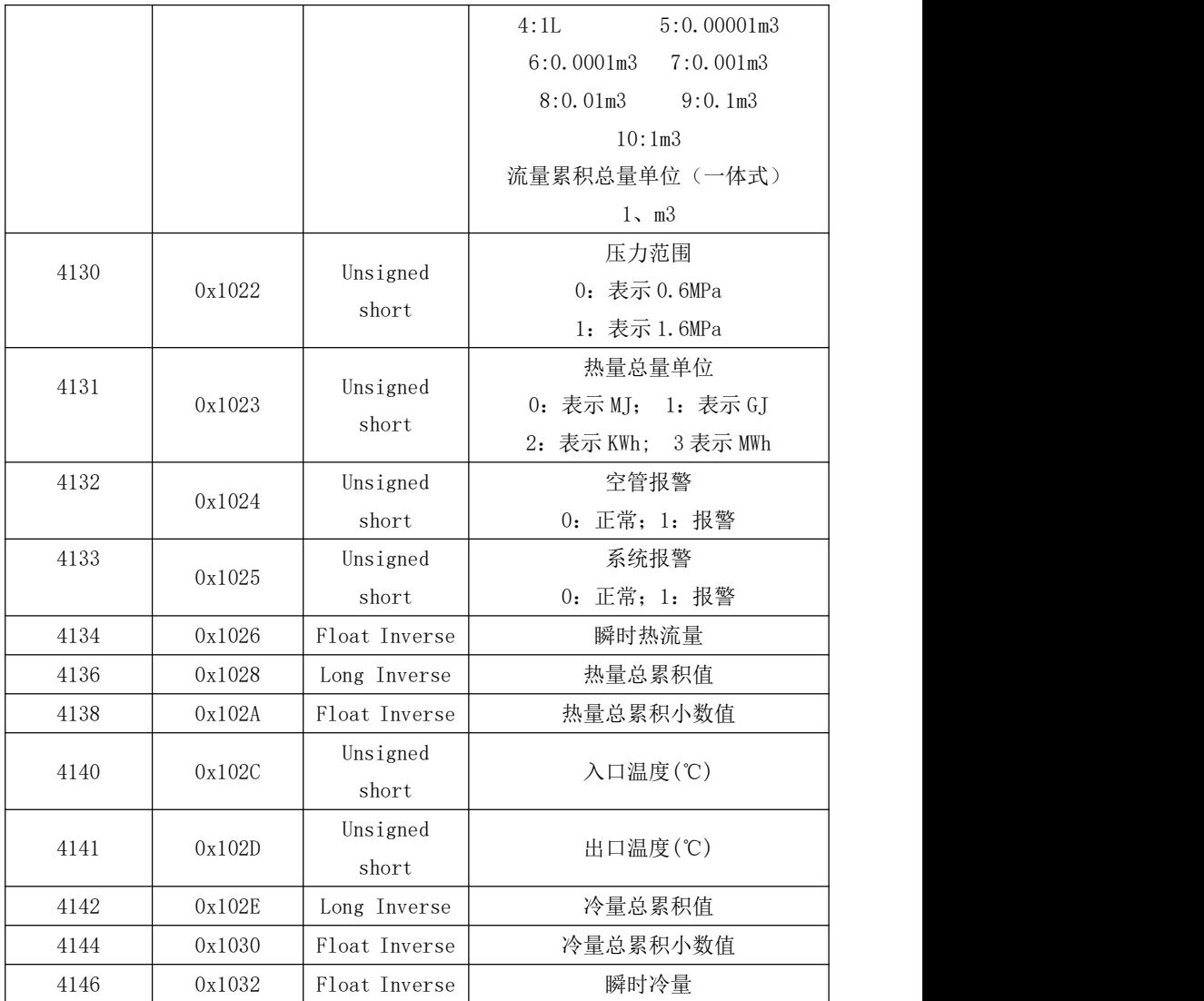
第十章 通讯协议

## **10.2 Modbus** 通讯示例

将流量计设置为:波特率 9600,无校验,1 个停止位,8 个数据位, 通讯地址 01。

上位机发送 01 04 10 10 00 1D 74 C1 流量计则会回复数据,如下图 **所示 マンファン アイスト しょうしょう** 

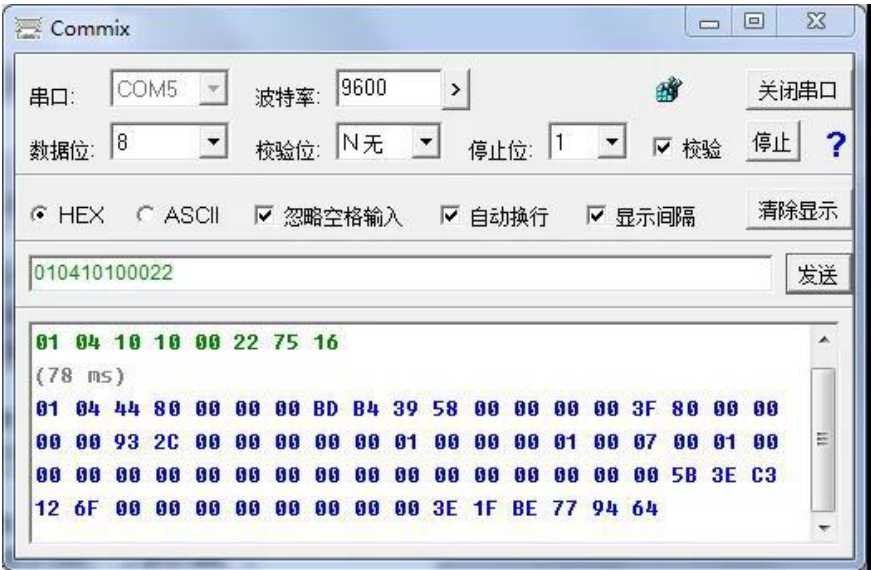

图 42

## 附录 **1** 带非线性修正功能补充说明

(1)分体式

非线性修正功能,原则上是用于小流量以下的线性调整,该功能设 计有 4 段修正,分为 4 个流速点和 4 个修正系数。修正点对应的流量必 须满足:修正点 1>修正点 2 >修正点 3 >修正点 4 >0。

非线性修正系数是在原传感器标定系数的基础上再进行修正,因此, 应先关闭非线性修正功能,标出传感器系数,然后再把该功能打开进行 非线性修正。根据传感器的非线性段,进行修正点及修正系数的设置, 若设置的合适,不用重新标定。

设:经过传感器系数计算的流速为原流速,经非线性修正后的流速 称修正流速,则修正后的流速有以下对应关系:

在 修正点 1>原流速≥修正点 2 区间;

修正流速 = 修正系数 1×原流速;

在 修正点 2>原流速≥修正点 3 区间;

修正流速 = 修正系数 2×原流速;

在 修正点 3>原流速≥修正点 4 区间;

修正流速 = 修正系数 3×原流速;

在修正点 4>原流速≥0 区间;

修正流速 = 修正系数 4×原流速;

注意: 设置修正点时, 应保持如下关系:

修正点 1>修正点 2>修正点 3>修正点 4> 0

修正系数的中间值为 1.0000,修正系数大于中间值为正修正(加大), 修正系数小于中间值为负修正(减小)。

(2)一体式

电磁转换器更新了非线性修正计算方法,新的计算方法设置方便, 含义清楚,修正结果准确。

参数定义:  $Qpn$ --选取修正点的实标流速值(修正点:  $Qp1$ <sub>--</sub> $Qp5$ <sub>)</sub> *Qcn* --希望该点修正后的流速值(修正数:*Qc*1 --*Qc*5) 电磁转换器设计了 5 个流速修正点,4 个流速修正数,第 5 个流速 修正点也是第 5 个流速修正数,它们的对应关系为:

流速修正点 1------流速修正数 1 流速修正点 2------流速修正数 2 流速修正点 3------流速修正数 3 流速修正点 4------流速修正数 4 流速修正点 5------流速修正数 5

用户设置时必须遵循从小流速到大流速的修正点设置原则:

修正点 5 〉修正点 4 〉修正点 3 〉修正点 2〉修正点 1〉  $0\degree$ 

流速修正公式:

$$
K = \frac{Q_{c1}}{Q_{p1}} + \frac{Q_X - Q_{p1}}{Q_{p2} - Q_{p1}} \times (\frac{Q_{c2}}{Q_{p2}} - \frac{Q_{c1}}{Q_{p1}})
$$

 $Qcx = K \times Qx$ 

其中:*Qcx* ---修正后的流速

*Qx* ---修正前的流速

K---中间变量

注意:如果用户只需部分修正点时,可将剩余的修正点及修正数 全部设置成最大点流量速即可。例:用户只需要修正点 1--修正点数 3, 则按修正点 4=修正数 4=修正点 5设置即可。

## 附录 **2** 热量测量使用及接线方法

(1)分体式

1、pt1000 热电阻的温度测量标定方法:

热表的温度测量部分采用 Pt1000 热电阻三线制桥连接方式,接线如 下图所示:

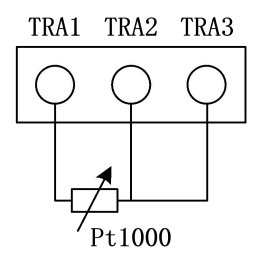

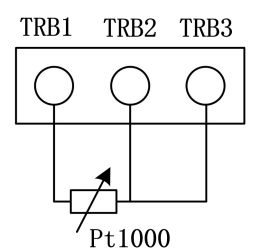

图 43 and the contract of the contract of  $\mathbb{R}^n$ 

如用户需要采用 Pt1000 热电阻两线制桥连接方式,接线如下图所 示: ファイル アイスト アイスト アイスト しんしょう しんしょう しんしゅう しょうしょく

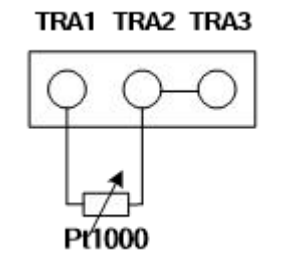

TRA1 TRA2 TRA3

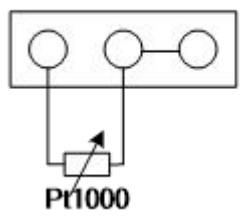

图 44 and the contract of the contract of  $\mathbb{R}^n$ 

热电阻测量电路需要在参数设置中进行"零点"调整和量程校准, 在转换器出厂前已经用电阻箱进行了标定,如还需要校准,操作方法如  $\overline{\Gamma}$ :

A、用电阻箱方式(按三线制方式接好)

第一步:标准电阻箱调到 1000Ω,在入(出)口温度零点参数中调 整零点修正值(一般为 32768 左右),直到显示屏上行显示为 0 为止。

69

第二步:标准电阻箱调到 1535.8Ω,在入(出)口温度校准参数中 调整零点修正值(一般为 2.4 左右),直到显示屏上行显示为 14000 为止。

B、用黑体炉方式(按三线制方式接好)

第一步: 将热电阳浸入冰水槽中, 在入(出)口温度零点修正系数 中,调零点修正数值(一般在 32768),直到上行显示±0 为止。

第二步: 将黑体炉调到 140℃, 热电阳置于黑体炉中, 在入(出) 口量程修正参数中,调修正系数,直到上行显示 14000 为止。

2、pt100 热电阻的温度测量标定方法:

热表的温度测量部分采用 Pt100 热电阻三线制桥连接方式,接线 如下图所示:

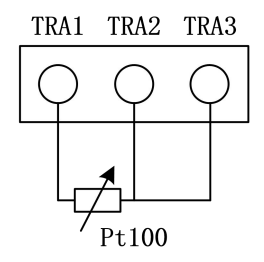

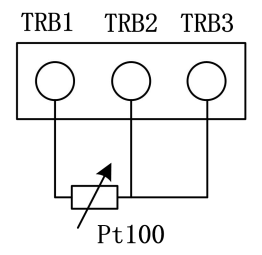

图 45

如用户需要采用 Pt100 热电阻两线制桥连接方式,接线如下图所示:

TRA1 TRA2 TRA3

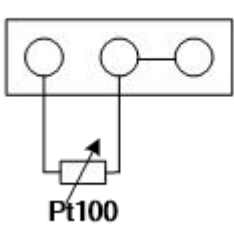

TRA1 TRA2 TRA3

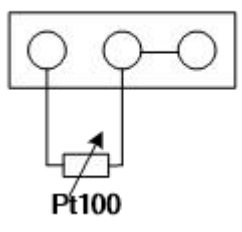

图 46

热电阻测量电路需要在参数设置中进行"零点"调整和量程校准, 在转换器出厂前已经用电阻箱进行了标定,如还需要校准,操作方法如 下:

A、用电阻箱方式(按三线制方式接好)

第一步:标准电阻箱调到 100Ω,在入(出)口温度零点参数中调 整零点修正值(一般为 32768 左右),直到显示屏上行显示为 0 为止。

第二步:标准电阻箱调到 153.58Ω,在入(出)口温度校准参数中 调整零点修正值(一般为 2.6 左右),直到显示屏上行显示为 14000 为止。

B、用黑体炉方式(按三线制方式接好)

第一步: 将热电阻浸入冰水槽中, 在入(出)口温度零点修正系数 中,调零点修正数值(一般在 32768),直到上行显示±0 为止。

第二步: 将黑体炉调到 140℃, 热电阻置于黑体炉中, 在入(出) 口量程修正参数中,调修正系数,直到上行显示 14000 为止。

(2)一体式

1.温度测量标定方法:

冷热表的温度测量部分出厂时默认采用 Pt1000 热电阻四线制桥连 接方式,接线如下图所示:

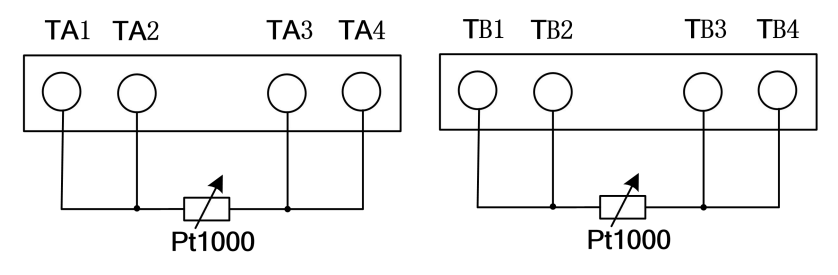

图 47

如用户需要采用 Pt1000 热电阻两线制桥连接方式,接线如下图所 示: カランド アンディアン アイストラックス しんしょう しょうしょう

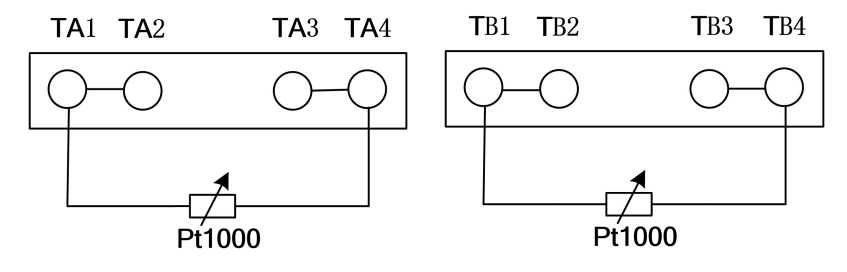

图 48

如用户需要采用 Pt1000 热电阻三线制桥连接方式,接线如下图所 示:

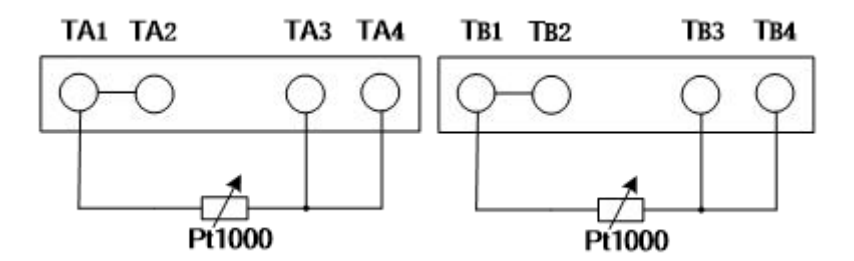

图 49

热电阳测量电路需要在参数设置中讲行"零点"调整和量程校准, 在转换器出厂前已经用电阻箱进行了标定,如还需要校准,操作方法如  $\overline{\Gamma}$ :

A、用电阻箱方式(按三线制方式接好)

第一步:标准电阻箱调到 1000Ω,在入(出)口温度零点参数中调 整零点修正值(一般为 34800 左右),直到显示屏上行显示为 0 为止。

第二步:标准电阻箱调到 1535.8Ω,在入(出)口温度校准参数中 调整零点修正值(一般为0.7500左右),直到显示屏上行显示为1400为止。

B、用黑体炉方式(按三线制方式接好)

第一步: 将热电阳浸入冰水槽中, 在入(出)口温度零点修正系数 中,调零点修正数值(一般在 34800),直到上行显示±0 为止。

第二步: 将黑体炉调到 140℃, 热电阻置于黑体炉中, 在入(出) 口量程修正参数中,调修正系数,直到上行显示 1400 为止。

2、热量计算方法:

本电磁冷热表遵循中华人民共和国城镇建设行业标准 CJ128— 2007。

热量测量:

水流经在热交换系统中安装的整体式电磁式热量表或组合式电磁式 热量表时,根据流量传感器给出的流量和配对温度传感器给出的供回水 信号,以及水流经的时间,通过计算器计算并显示该系统所释放或吸收 的热能量。其基本公式为:

$$
Q = \int_{\tau_0}^{\tau_1} q_m \times \Delta h \times d \tau = \int_{\tau_0}^{\tau_1} \rho \times q_v \times \Delta h \times d \tau
$$

式中:

Q—系统释放或吸收的热量,单位为 J;

qm—流经电磁式热量表的水的质量流量,单位为 kg/h;

qv—流经电磁式热量表的水的体积流量,单位为 m3/h;

ρ—流经电磁式热量表的水的密度,单位为 kg/m3;

Δh—在热交换系统讲口和出口温度下水的焓值差,单位是 J/kg;

 $\tau$ —时间, 单位为 h。

公式中的密度和焓值应符合 CJ128-2007 标准附录 A 中的规定。当 温度为非整数时,应进行插值修正。

注意: 热量的测量是用入口、出口的热熔值乘以流量计算的, 所以 计算值同累积流量的秒增量有关。也就是说,累积流量每产生一个增量, 就计算热流量,因此,累积流量的单位不应调整的过大,避免很长时间 才能产生一个累积流量增量。累积流量用 9 位十进制数(999999999)表 示,流量单位为 0.001 m3,0.01m3,0.1 m3,1 m3 四种,流量单位选择满足 2-3 年不溢出就行。

74